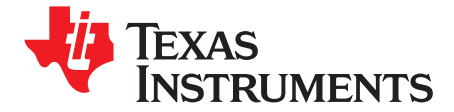

# *DAC8564/65 Evaluation Module*

This user's guide describes the characteristics, operation, and the use of the DAC8564/65 evaluation module. It covers all pertinent areas involved to properly use this EVM board along with the devices that it supports. The physical PCB layout, schematic diagram, and circuit descriptions are included.

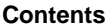

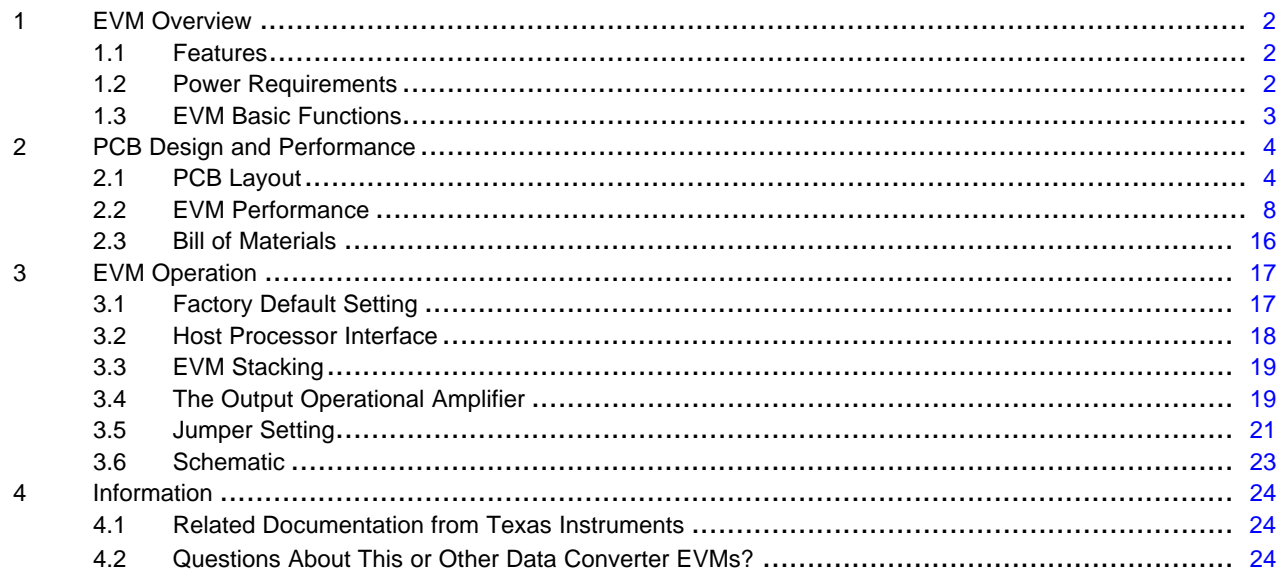

#### **List of Figures**

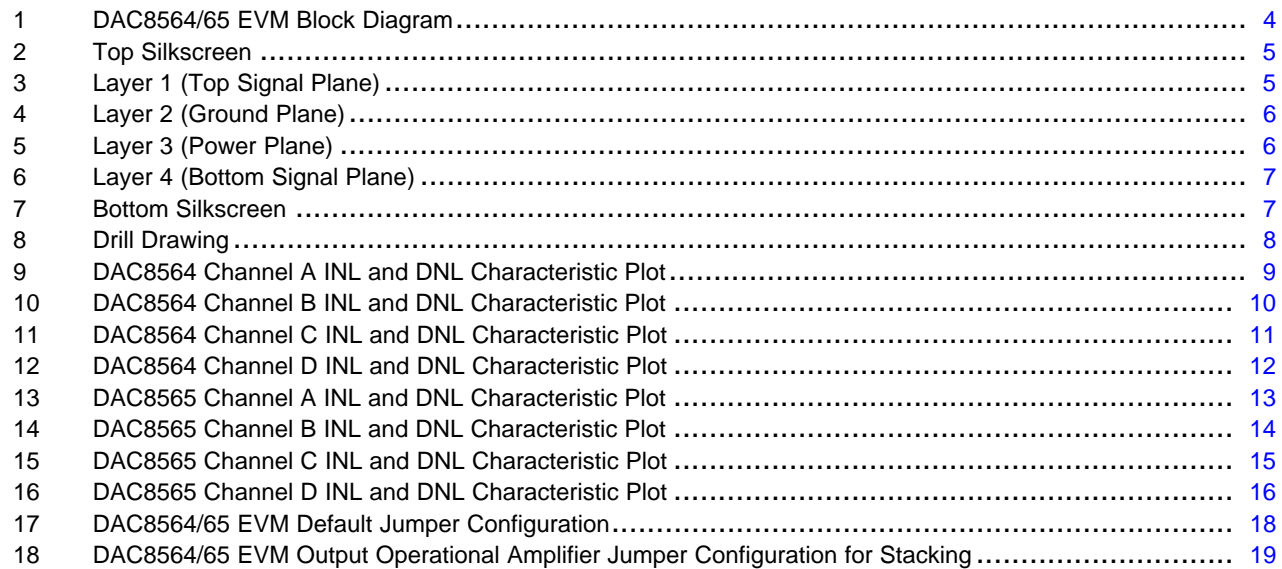

# **List of Tables**

C5000, C6000 are trademarks of Texas Instruments. LabVIEW is <sup>a</sup> trademark of National Instruments Corporation.

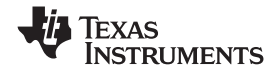

<span id="page-1-0"></span>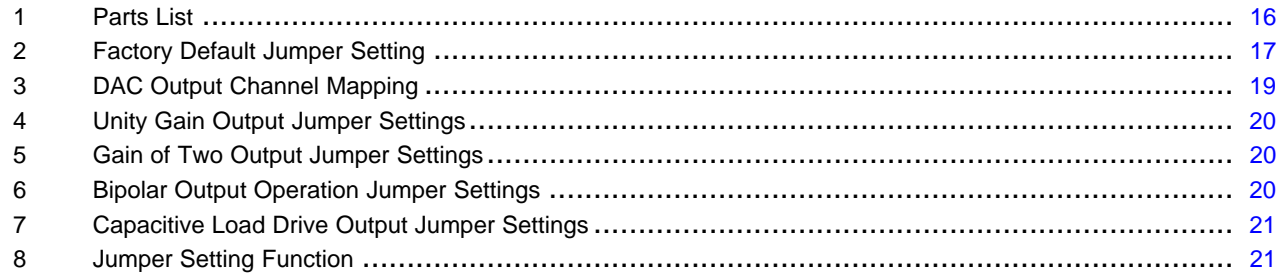

# **1 EVM Overview**

This section gives <sup>a</sup> general overview of the DAC8564/65 evaluation module (EVM) and describes some of the factors that must be considered in using this module.

# *1.1 Features*

This EVM features the DAC8564 or the DAC8565 digital-to-analog converters (DAC). The DAC8564/65EVM is <sup>a</sup> simple evaluation module designed as <sup>a</sup> quick and easy way to evaluate the functionality and performance of the 16-bit high-resolution, quad-channel, and serial input DAC with <sup>a</sup> built-in 2.5-V internal reference that is enabled by default. This EVM features <sup>a</sup> serial interface to communicate with any host microprocessor or TI DSP-based system.

Although the DAC was designed for single-supply operation, <sup>a</sup> bipolar output range is also possible by properly configuring the output operational amplifier, U2, circuit. This is discussed in detail in section 3.2.3. In addition, the external operational amplifier is also installed as an option to provide output signal conditioning or boost capacitive load drive and for other output mode requirement desired. The external output operational amplifier only supports one DAC output at <sup>a</sup> time.

A +5-V precision voltage reference is provided via U3 as well as <sup>a</sup> provision to apply user's choice of reference supply via TP2 and TP3 test points. These reference supplies are optional voltage references provided externally in case it is necessary to evaluate the DAC8564/65 with external reference circuits. The external +5-V reference source for  $V_{REF}H$  can be selected via JMP8 jumper configuration.

The EVM also has <sup>a</sup> provision for possibly experimenting with different circuit loads on the reference of the DAC8564/65. These are available through R25 and C14.

# *1.2 Power Requirements*

The following sections describe the power requirements of this EVM.

# **1.2.1 Supply Voltage**

The DC power supply requirement for this DAC8564/65EVM (AVDD and IOVDD) is selectable between +3.3 V and +5 V via jumper headers (JMP7 and JMP17). The AVDD supply of +3.3 VA comes from J3A-8 whereas the +5 VA comes from J3A-3 terminal. The IOVDD supply of +3.3 VD comes from J3A-9 whereas the +5 VD comes from J3A-10 terminal. These power supply voltages are referenced to ground through the J3A-6 and J3A-5 terminals, respectively. The VCC and VSS supplies are only used by the U2 and U4 operational amplifiers as well as the U3 voltage reference, which ranges from +15 V to –15 V maximum and connects through J3A-1 and J3A-2 terminals, respectively. All the analog power supplies are referenced to analog ground through J3A-6 terminal.

The negative rail of the output operational amplifier, U2, can be selected between VSS and AGND via JMP10 jumper. The external operational amplifier is installed as an option to provide output signal conditioning or for other output mode requirement that is desired by the user.

C5000, C6000 are trademarks of Texas Instruments. LabVIEW is <sup>a</sup> trademark of National Instruments Corporation.

# **CAUTION**

<span id="page-2-0"></span>To avoid potential damage to the EVM board, ensure that the correct cables are connected to their respective terminals as labeled on the EVM board.

Stresses greater than the maximum listed voltage ratings may cause permanent damage to the device.

### **1.2.2 Reference Voltage**

The DAC8564/65 is equipped with <sup>a</sup> +2.5-V internal reference that is enabled by default. The +2.5-V internal reference can be measured from its  $V_{REF}H$  pin, which can be used to source other devices that requires +2.5-V reference. Because the DAC8564/65's internal reference is enabled by default, care should be taken to ensure that the JMP8 is open and JMP9 is shorted between pins 1 and 2. Otherwise, inaccurate performance or damage to the part can result. Provided that the external voltage that is applied to the V<sub>REF</sub>H pin does not exceed the applied voltage in the V<sub>DD</sub> pin, and it does not exceed 100 mA of sourcing current, the DAC8564/65 should not be damaged. It is not recommended to leave the external voltage applied on the  $V_{REF}H$  pin if the internal reference is not disabled. The external reference source must be disconnected immediately and the EVM power must be recycled to ensure the correct performance of the device.

The +5-V precision voltage reference is provided as an optional reference source to supply the external voltage reference for the DAC through REF02, U3. This reference voltage is selectable via jumper, JMP8. When shorting pins 1 and 2, the +5-V reference is selected whereas shorting pins 2 and 3 selects user preferred reference. The jumper, JMP9 must be shorted between pins 1 and 2 in order for the  $V_{RFF}L$  pin of the DAC to be properly grounded.

The +5-V reference voltage goes through an adjustable 100-k $\Omega$  potentiometer, R15, in series with 20-k $\Omega$ R16, to allow the user to adjust the reference voltage to its desired settings. The voltage reference is then buffered through U4A as seen by the device under test. The REF02 precision reference is powered by  $V_{CC}$  (+15 V) through J3A-1 terminal.

#### **CAUTION**

When applying an external voltage reference through TP2 or J4A-20, ensure that it does not exceed the applied AVDD. Otherwise, this can permanently damage the DAC8564/65, U1, device under test.

# *1.3 EVM Basic Functions*

This EVM is designed primarily as <sup>a</sup> functional evaluation platform to test certain functional characteristics of the DAC8564/65 digital-to-analog converter. Functional evaluation of the installed DAC device can be accomplished with the use of any microprocessor, TI DSP, or <sup>a</sup> signal/waveform generator.

The headers J2A (top side) and J2B (bottom side) are pass-through connectors provided to allow the control signals and data required to interface <sup>a</sup> host processor or waveform generator to the DAC8564/65EVM using <sup>a</sup> custom-built cable.

An adapter interface board (5-6k adapter interface) is also available to fit and mate with TI's C5000™ and C6000™ DSP Starter Kit (DSK). This makes it unnecessary to build <sup>a</sup> custom cable. In addition, the Precision Analog Application group of Texas Instruments has other interface boards that are designed to connect to and interface with this EVM as well. For more details or information regarding the 5-6k adapter interface board or the other interface platforms, call Texas Instruments or send an email to dataconvapps@list.ti.com.

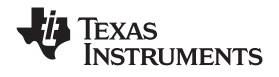

<span id="page-3-0"></span>The DAC outputs can be monitored through the selected pins of J4A header connector. The outputs can be switched through each of their respective jumpers, JMP11, JMP12, JMP13, and JMP14 for the stacking purposes. The stacking of multiple EVMs allows <sup>a</sup> total of eight (DAC8564/65) DAC channels to be used provided that the frame synchronization signal,  $\overline{SYNC}$ , is unique for each EVM board stacked. The SYNC signal can be selected for each EVM board via jumper JMP18.

In addition, the option of selecting the DAC output to be fed to the non-inverting side of the output operational amplifier, U2, is also possible by using <sup>a</sup> jumper across the selected pins of J4A. The output operational amplifier, U2, must be first configured correctly for the desired waveform characteristic (see section 3 of this user's guide manual).

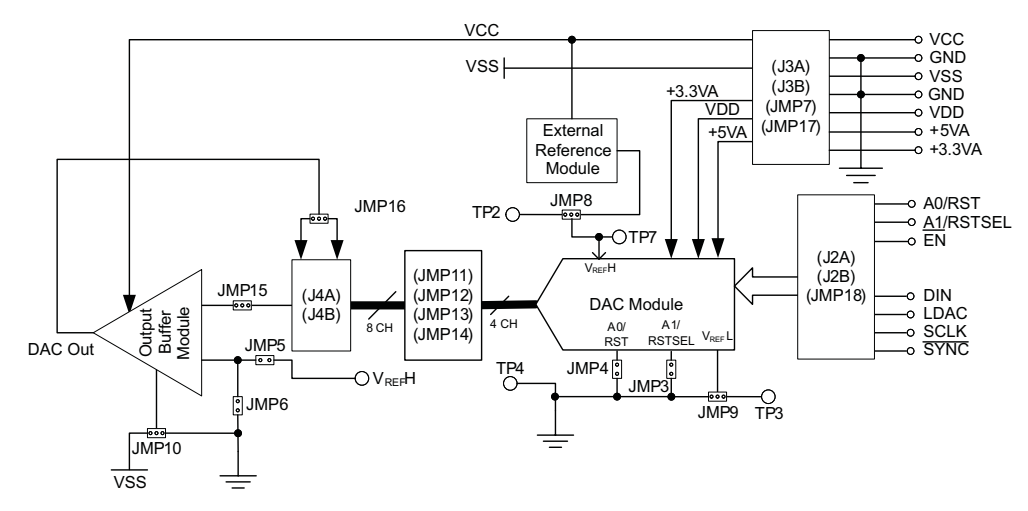

A block diagram of the EVM is shown in Figure 1.

**Figure 1. DAC8564/65 EVM Block Diagram**

# **2 PCB Design and Performance**

This section talks about the layout design of the PCB thereby describing the physical and mechanical characteristics of the EVM, as well as <sup>a</sup> brief description of the EVM test performance procedure performed. The list of components used on this evaluation module is also included in this section.

# *2.1 PCB Layout*

The DAC8564/65 EVM is designed to preserve the performance quality of the DAC, device under test, as specified in the data sheet. Carefully analyzing the EVM's physical restrictions and the given or known elements that contributes to the EVM's performance degradation is the key to <sup>a</sup> successful design implementation. These obvious attributes that diminish the performance of the EVM can be easily addressed during the schematic design phase, by properly selecting the right components and building the circuit correctly. The circuit must include adequate bypassing, identifying and managing the analog and digital signals, and understanding the components mechanical attributes.

The obscure part of the design is the layout process in which limited knowledge and inexperience can easily present <sup>a</sup> problem. The main concern is primarily with component placement and the proper routing of signals. The bypass capacitors must be placed as close as possible to the pins, and the analog and digital signals must be properly separated from each other. The power and ground plane is very important and must be carefully considered in the layout process. A solid plane is ideally preferred but sometimes impractical. Therefore, when solid planes are not possible, <sup>a</sup> split plane does the job as well. When considering <sup>a</sup> split plane design, analyze the component placement and carefully split the board into its analog and digital sections starting from the device under test. The ground plane plays an important role in controlling the noise and other effects that otherwise contributes to the error of the DAC output. To ensure that the return currents are handled properly, route the appropriate signals only in their respective sections, meaning that the analog traces should only lay directly above or below the analog section and the digital traces in the digital section. Minimize the length of the traces but use the biggest possible trace width allowable in the design. These design practices discussed can be seen in the following illustrations.

<span id="page-4-0"></span>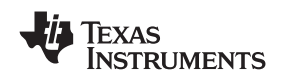

The DAC8564/65EVM board is constructed on <sup>a</sup> four-layer printed-circuit board using <sup>a</sup> copper-clad FR-4 laminate material. The printed-circuit board has a dimension of  $43,1800$  mm (1.7000 inch)  $\times$  82,5500 mm (3.2500 inch), and the board thickness is 1,5748 mm (0.062 inch). Figure 2 through [Figure](#page-7-0) 8 show the individual artwork layers.

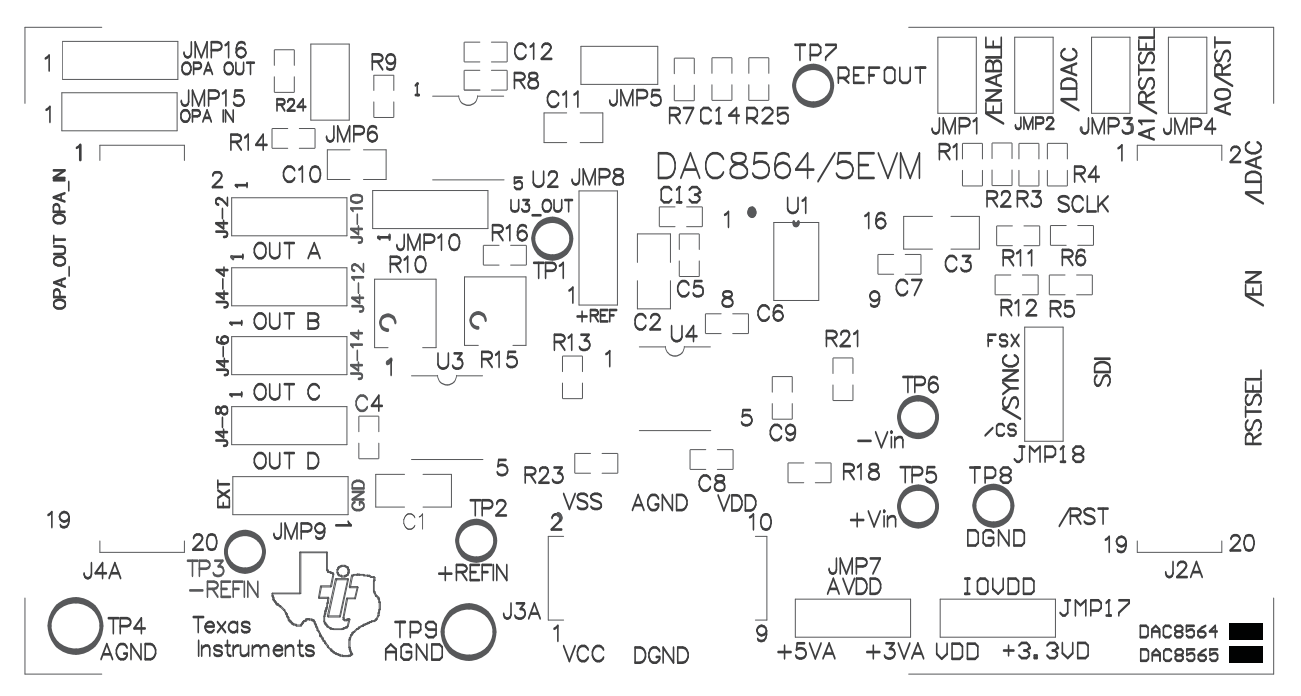

**Figure 2. Top Silkscreen**

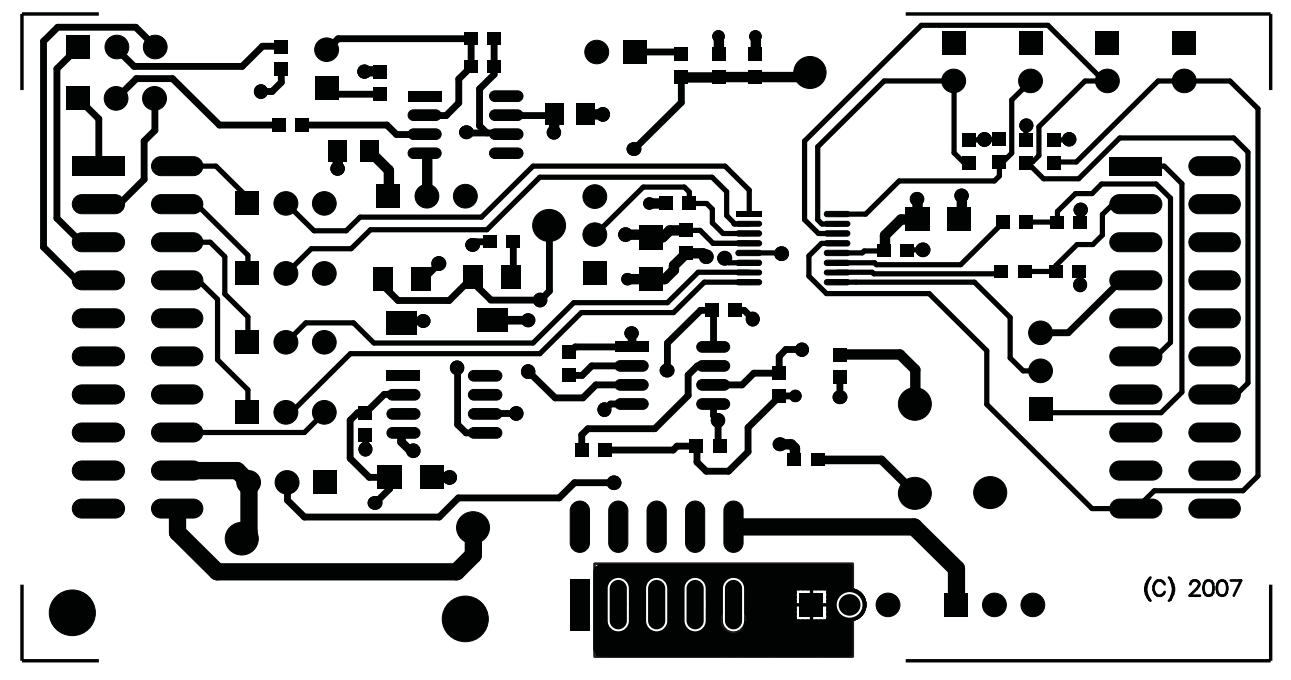

**Figure 3. Layer 1 (Top Signal Plane)**

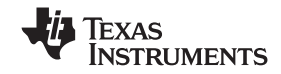

<span id="page-5-0"></span>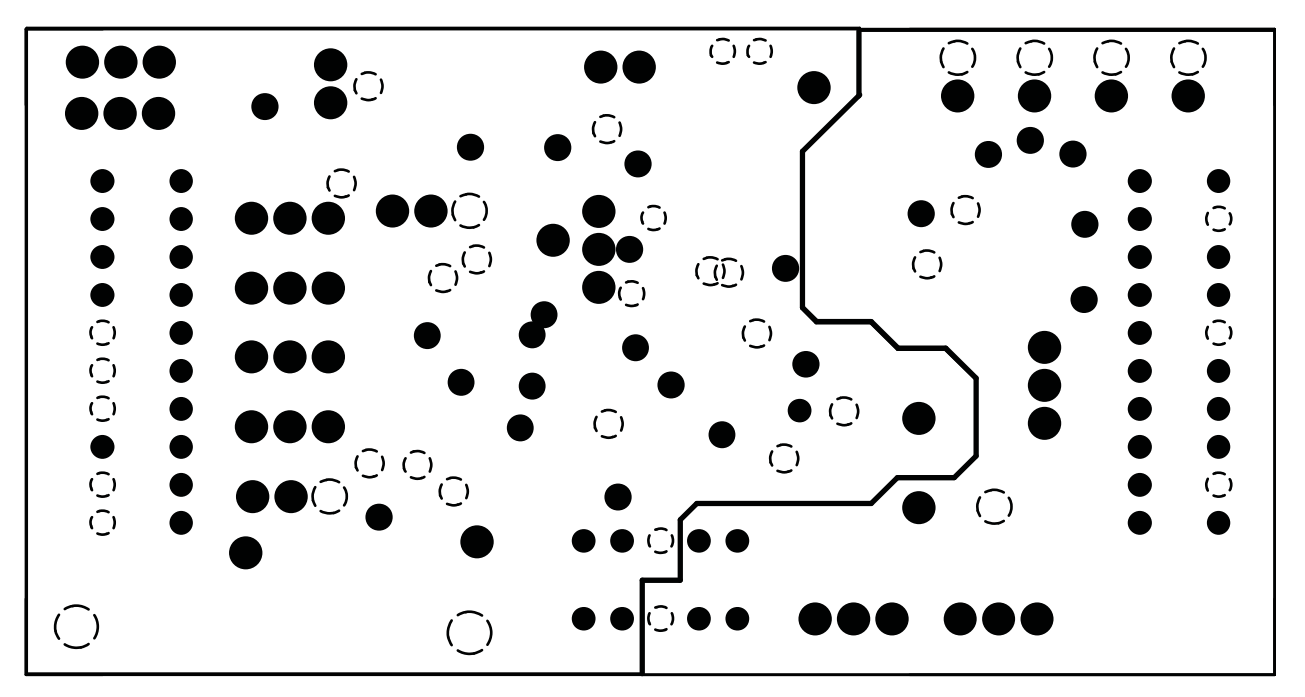

**Figure 4. Layer 2 (Ground Plane)**

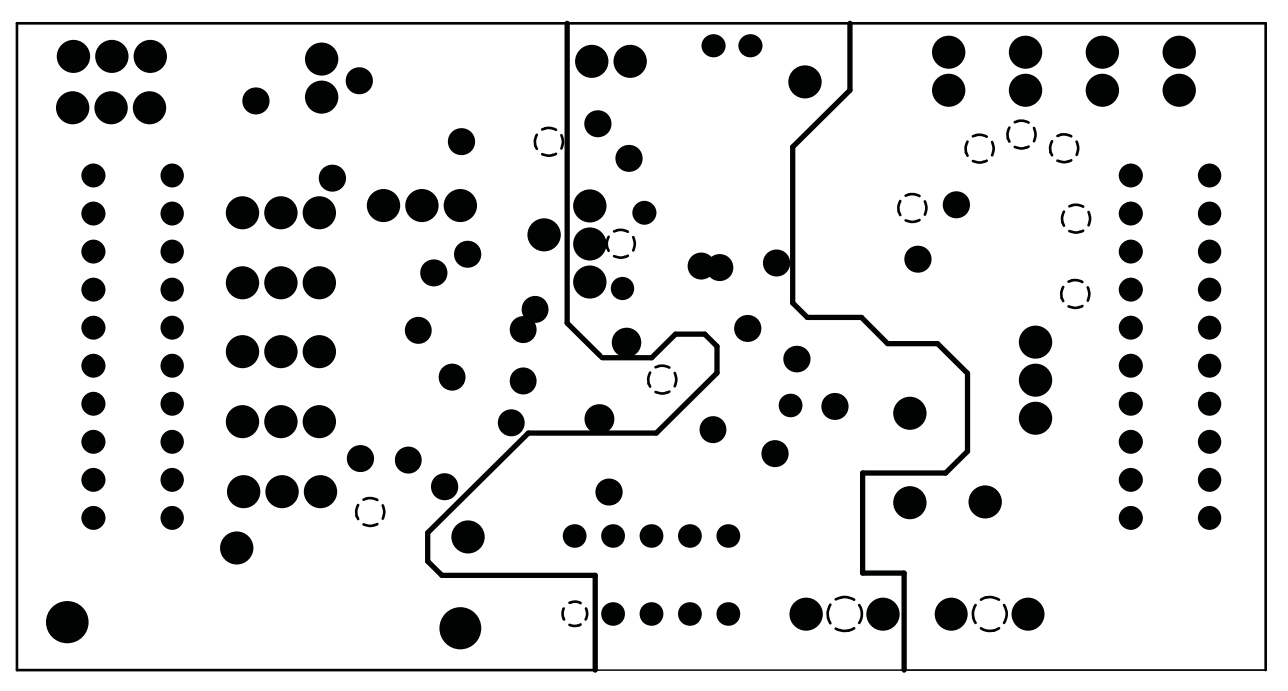

**Figure 5. Layer 3 (Power Plane)**

<span id="page-6-0"></span>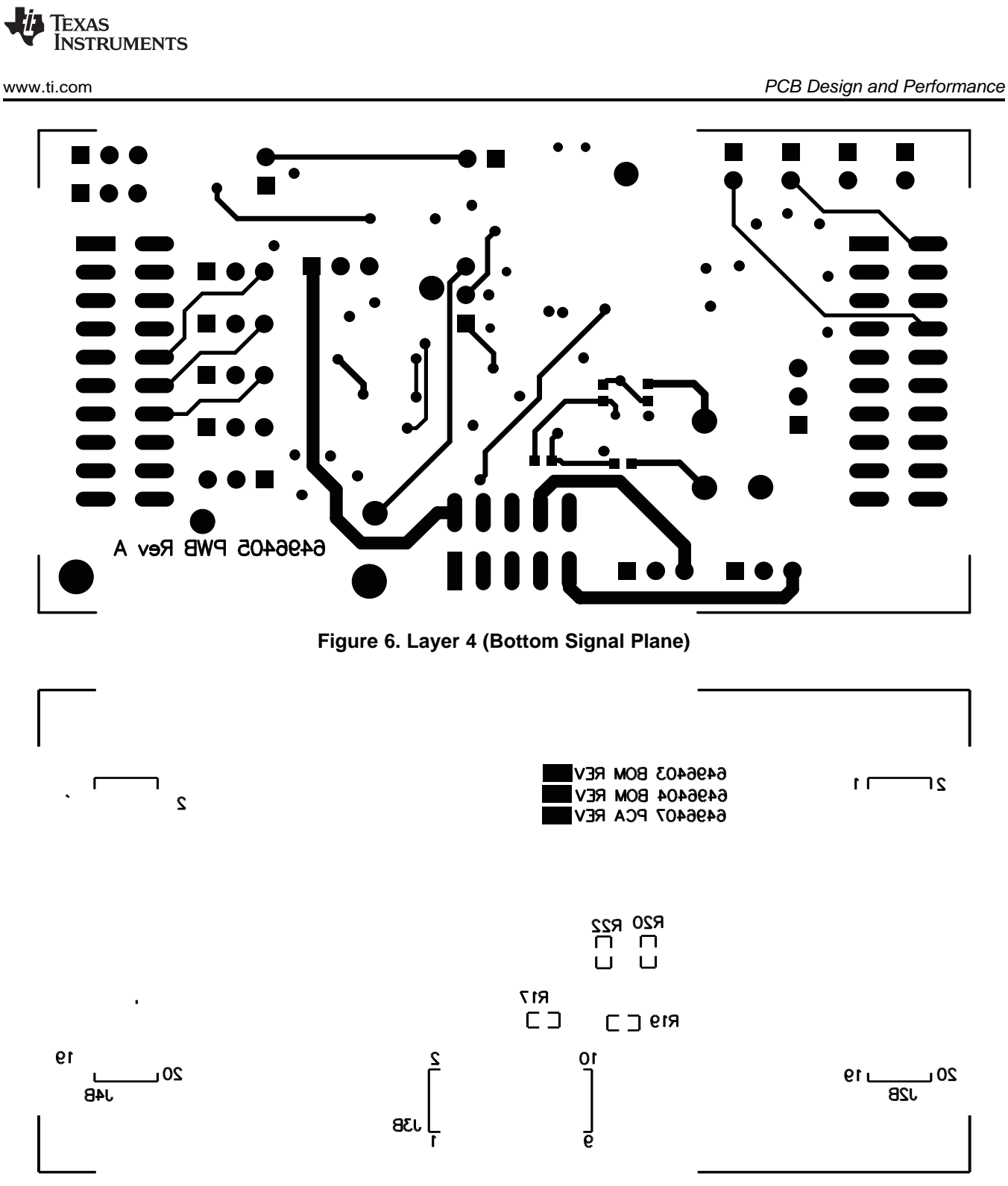

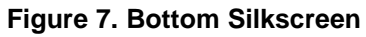

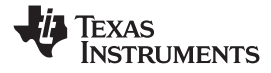

#### <span id="page-7-0"></span>*PCB Design and Performance* www.ti.com

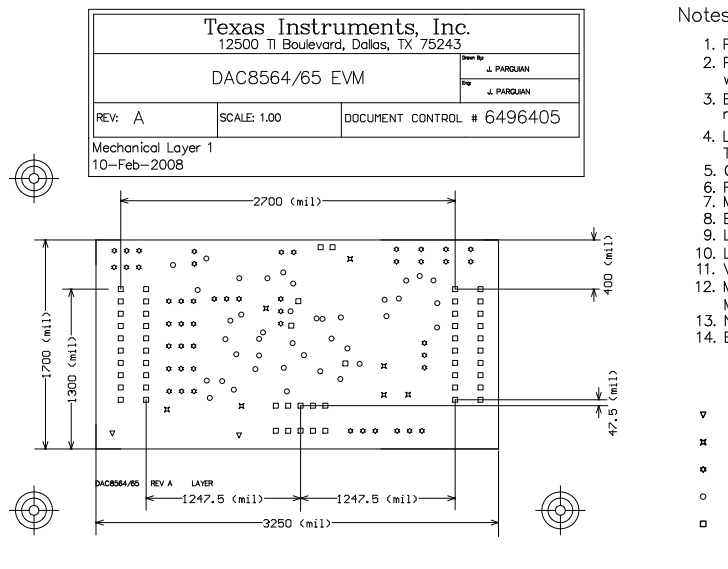

#### Notes:

- 1. PWB to be manufactured RoHS compliant and marked as per IPC-1066.
- 2. PWB to be fabricated to meet or exceed IPC-6012, Class 3 standards<br>workmanship shall conform to IPC-A-600 Class 3 current revisions.
- 3. Board material and construction to be UL approved and marked on the finished board.
- 
- 
- 
- 
- 
- marked on the initial board.<br>
4. Laminate Material: Copper-clad FR-4 high Tg material;<br>
Tg >= 175 degrees C, Td >= 350 degrees C.<br>
5. Copper Weight: 1 oz finished, all layers.<br>
6. Finished Thickness: 0.062 +/-- 0.010 inch.
- 3. La solution as required; color = white.<br>10. LPI silkscreen as required; color = white.<br>11. Vendor information to be incorporated on back side whenever possible.<br>12. Minimum copper conductor width is: 10 mils.
- 6 mils.
- 
- 12. Minimum conductor spacing is: 6 m<br>13. Number of finished layers: 4<br>14. Board dimensions: 3250 mils x 1700 mils

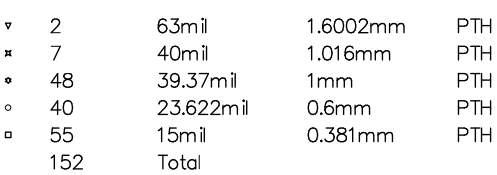

**Figure 8. Drill Drawing**

# *2.2 EVM Performance*

The EVM performance test is performed using <sup>a</sup> high-density DAC bench test board, an Agilent 3458A digital multimeter, and <sup>a</sup> personal computer (PC) running the LabVIEW™ software. The EVM board is tested for all codes of 65535 and the device under test (DUT) is allowed to settle for 1 ms before the meter is read. This process is repeated for all codes to generate the measurements for INL and DNL.

[Figure](#page-8-0) 9 through [Figure](#page-14-0) 15 shows the INL and DNL characteristic plots for each DAC channels of the DAC8564 and the DAC8565, respectively.

<span id="page-8-0"></span>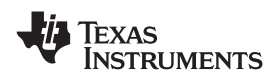

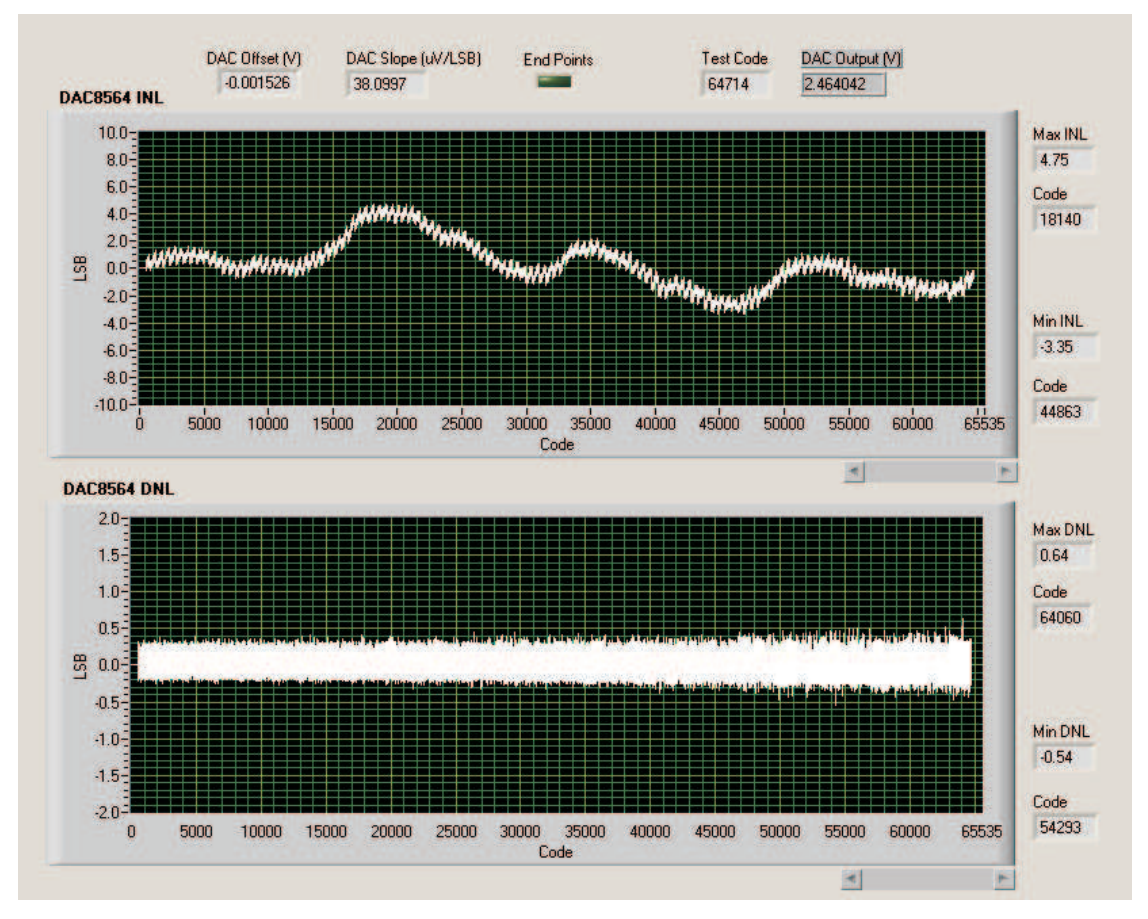

**Figure 9. DAC8564 Channel A INL and DNL Characteristic Plot**

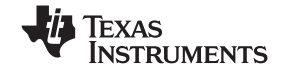

<span id="page-9-0"></span>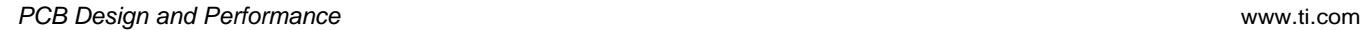

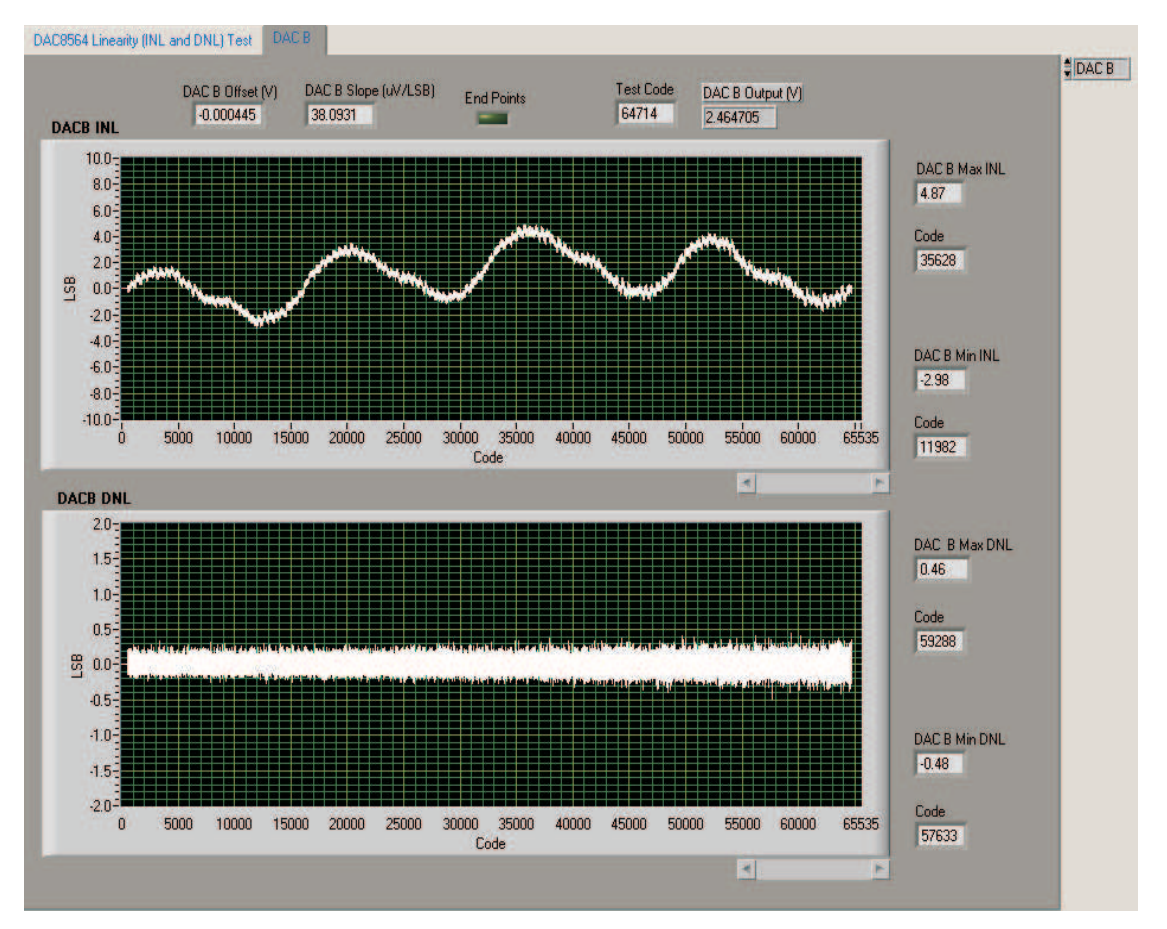

**Figure 10. DAC8564 Channel B INL and DNL Characteristic Plot**

<span id="page-10-0"></span>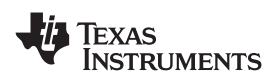

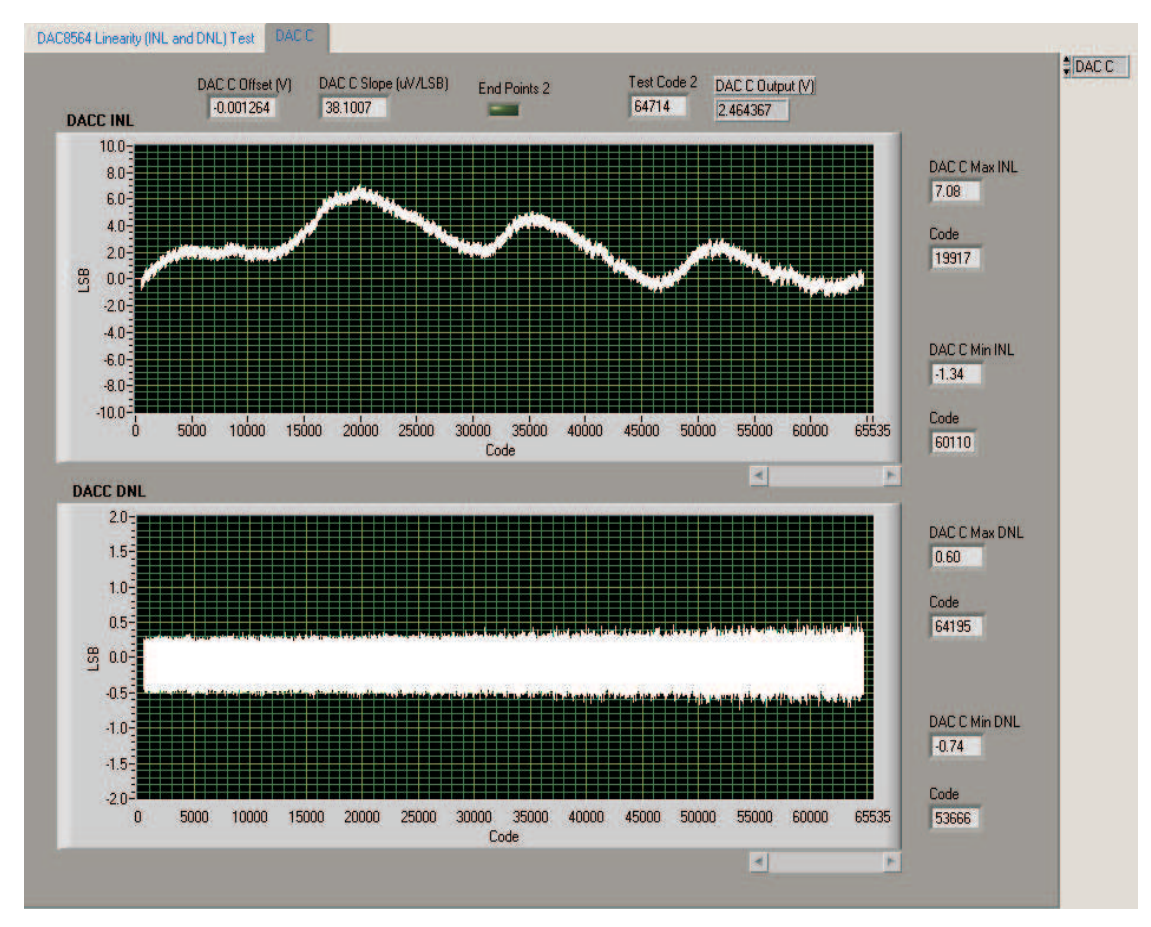

**Figure 11. DAC8564 Channel C INL and DNL Characteristic Plot**

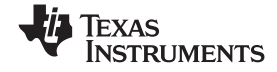

<span id="page-11-0"></span>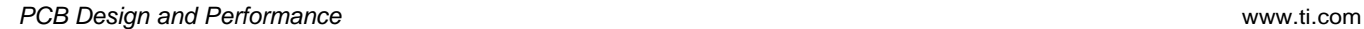

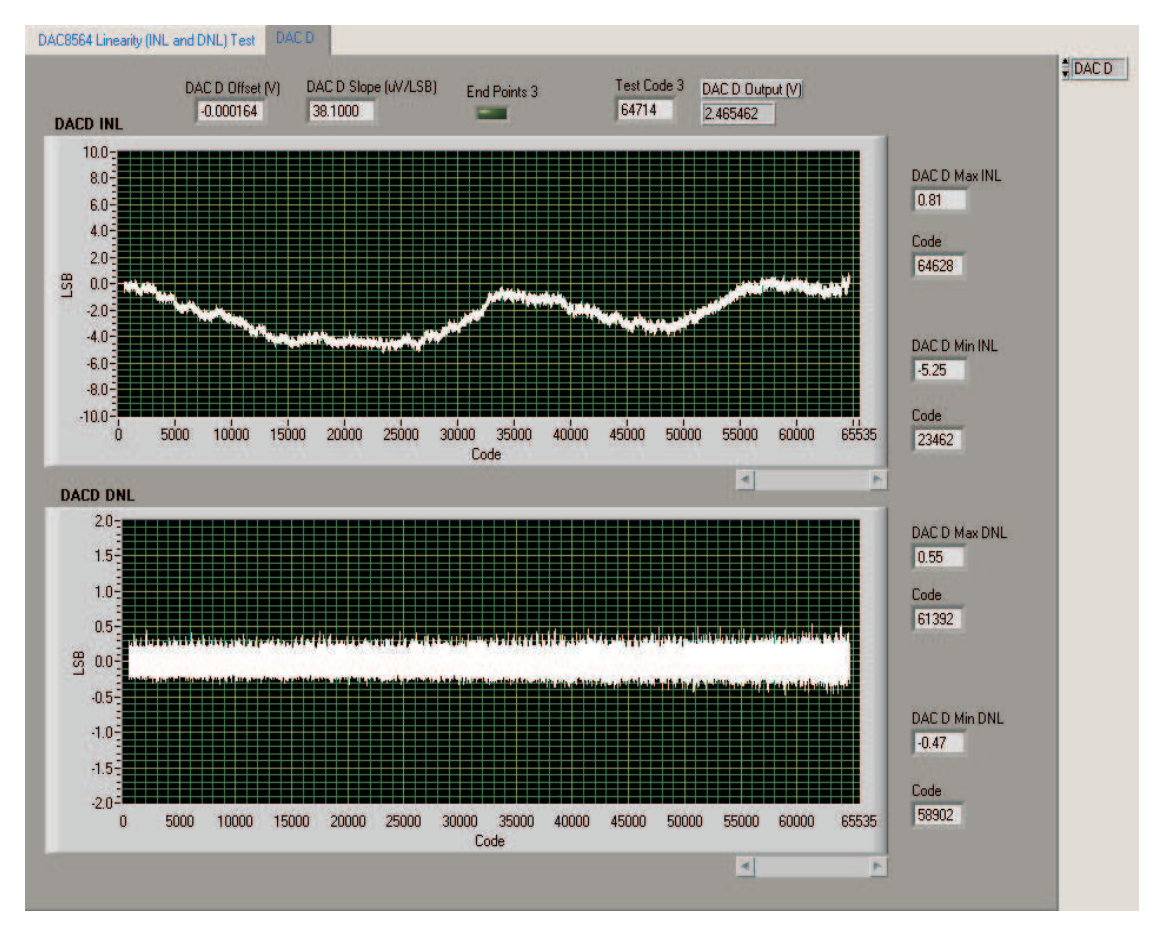

**Figure 12. DAC8564 Channel D INL and DNL Characteristic Plot**

<span id="page-12-0"></span>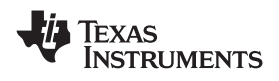

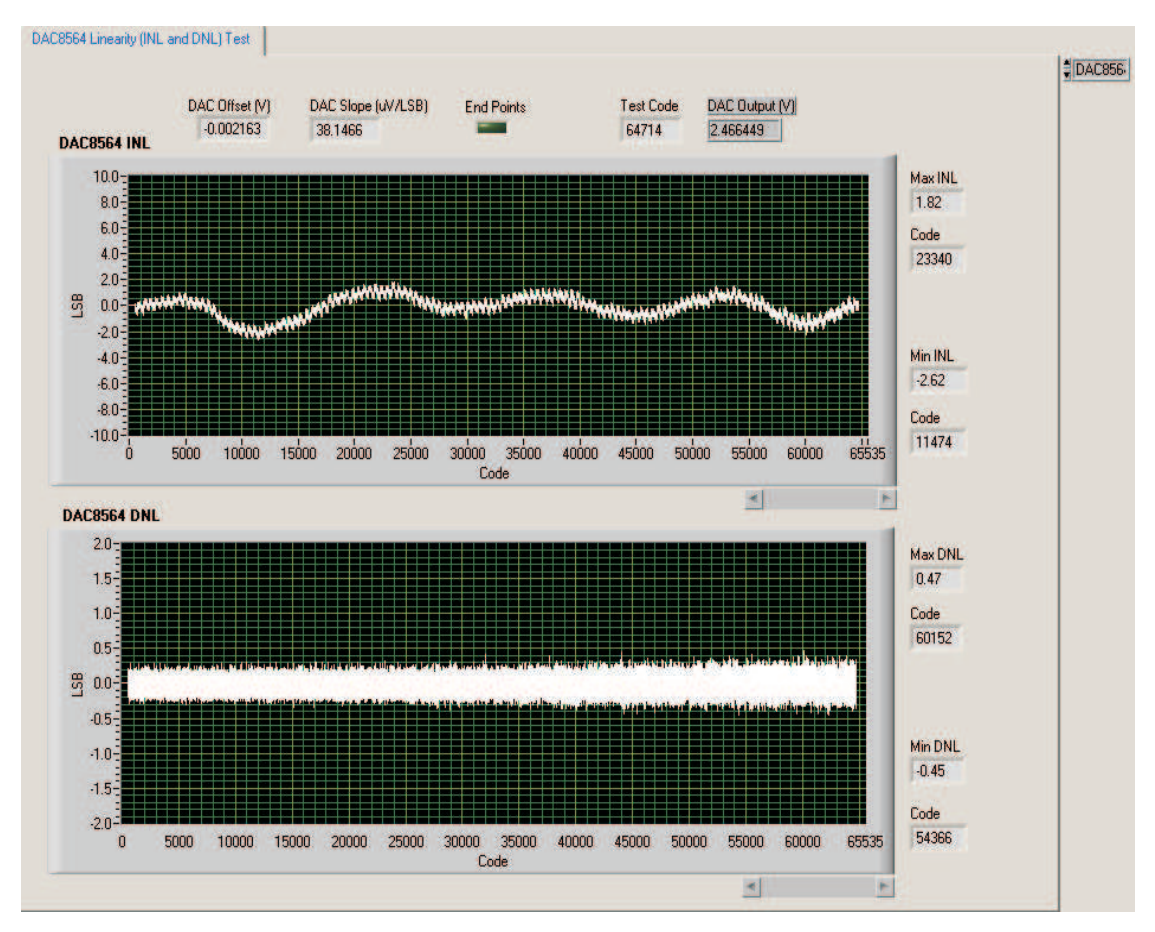

**Figure 13. DAC8565 Channel A INL and DNL Characteristic Plot**

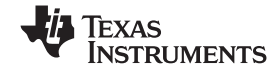

<span id="page-13-0"></span>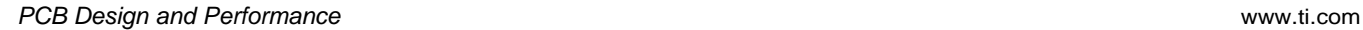

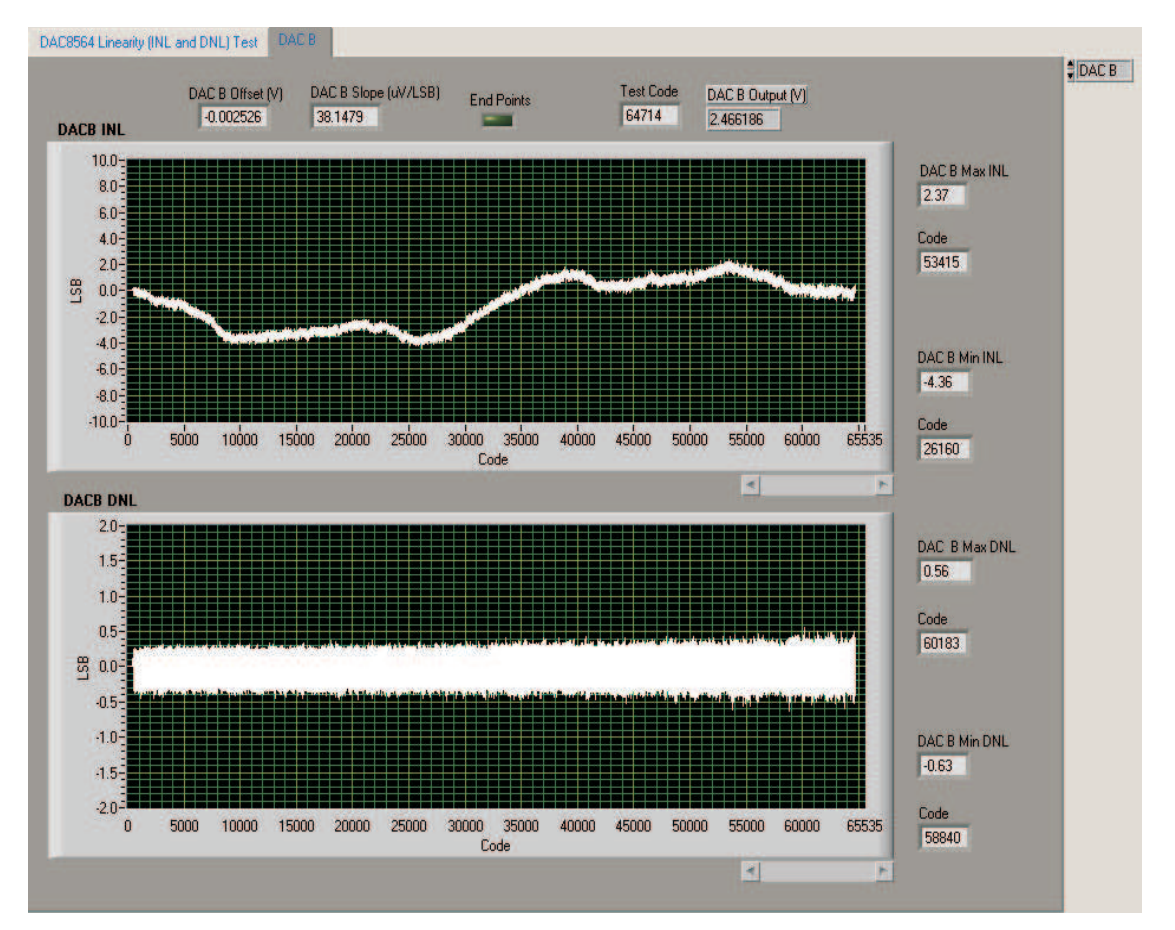

**Figure 14. DAC8565 Channel B INL and DNL Characteristic Plot**

<span id="page-14-0"></span>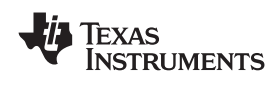

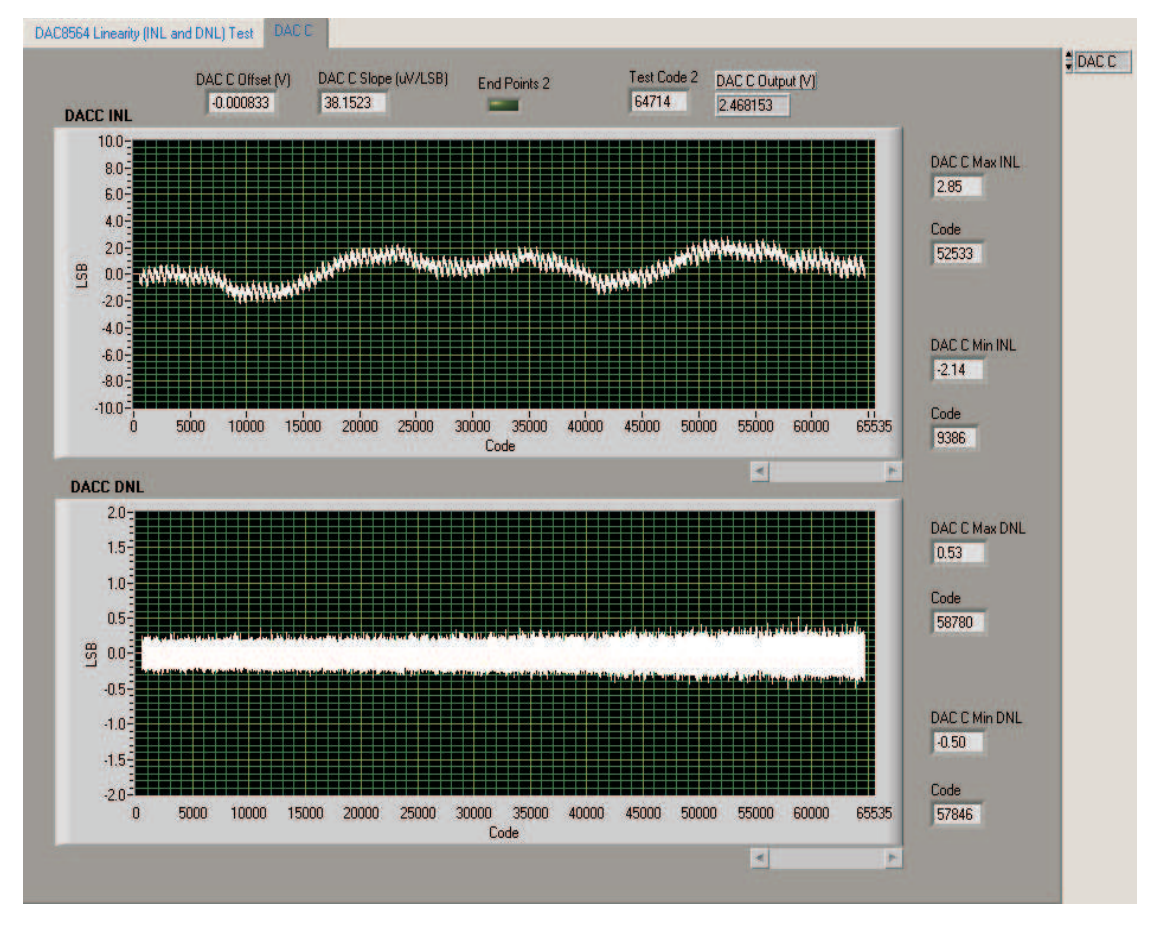

**Figure 15. DAC8565 Channel C INL and DNL Characteristic Plot**

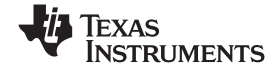

<span id="page-15-0"></span>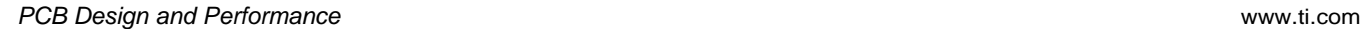

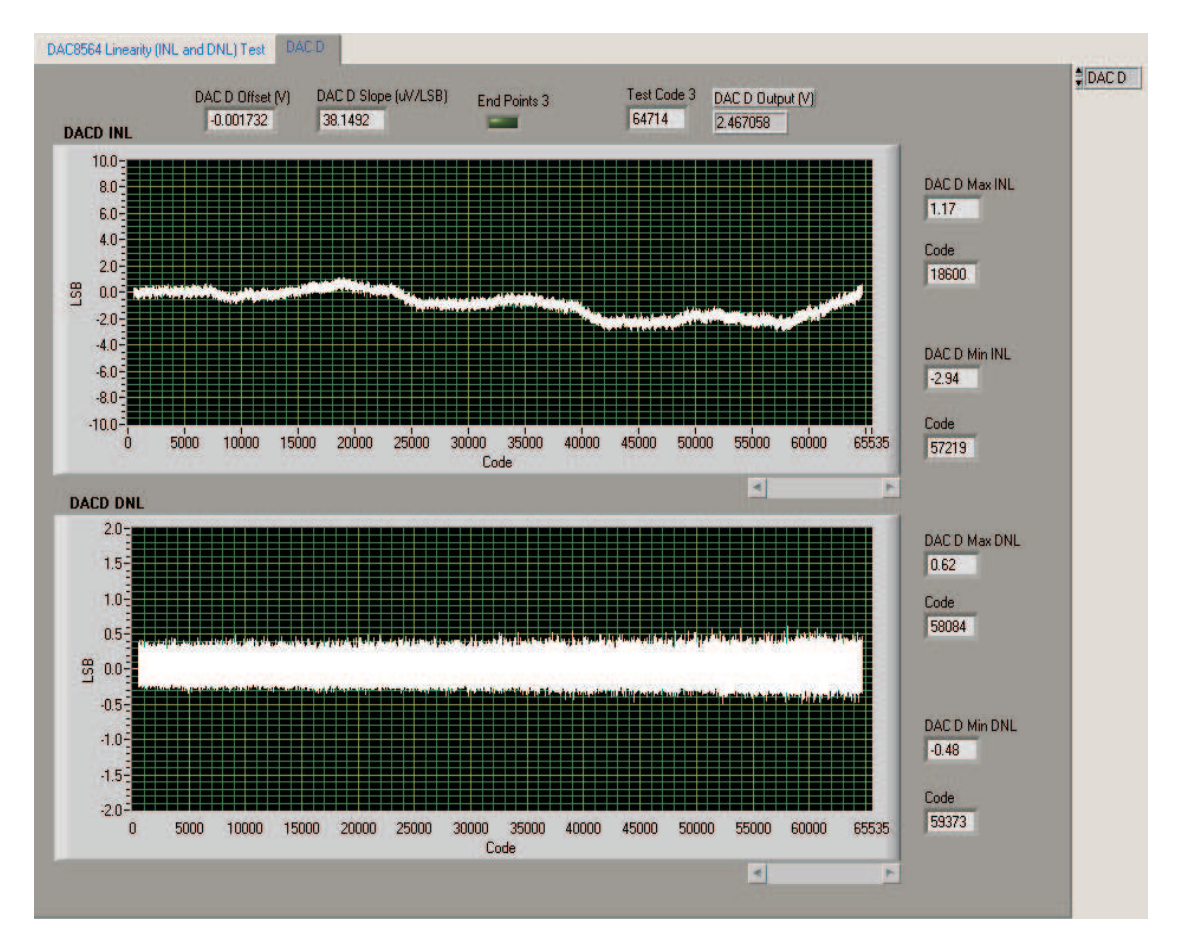

**Figure 16. DAC8565 Channel D INL and DNL Characteristic Plot**

# *2.3 Bill of Materials*

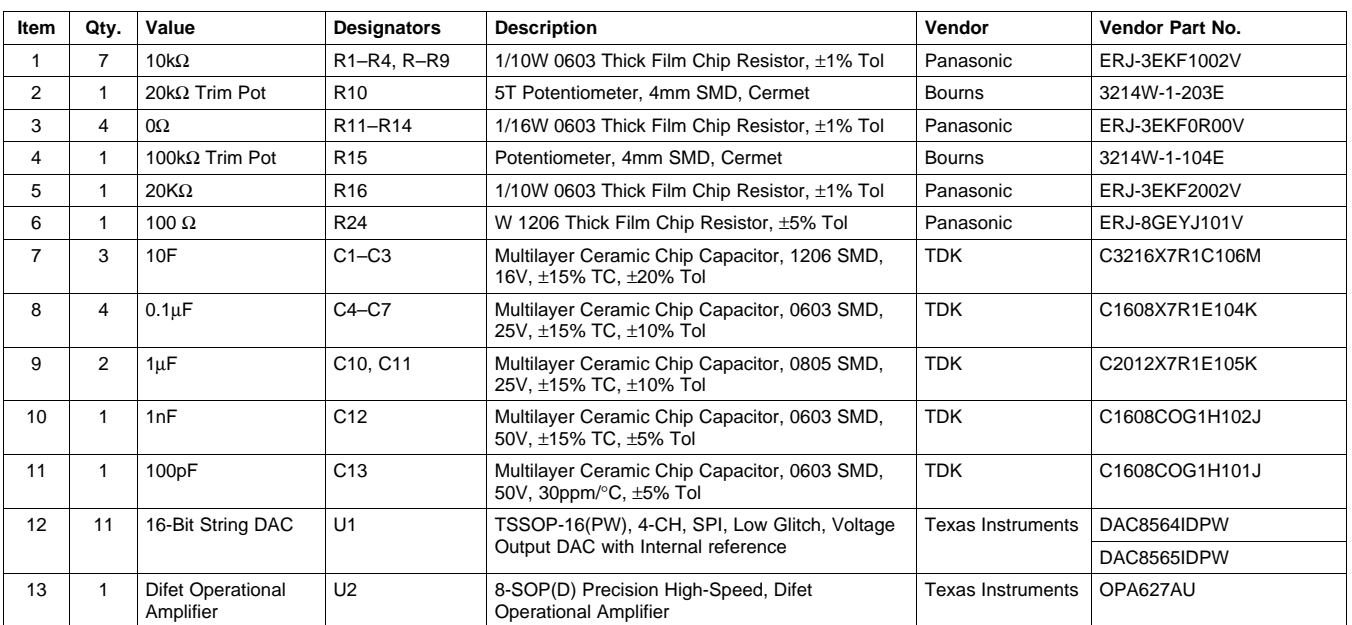

#### **Table 1. Parts List**

<span id="page-16-0"></span>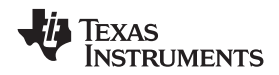

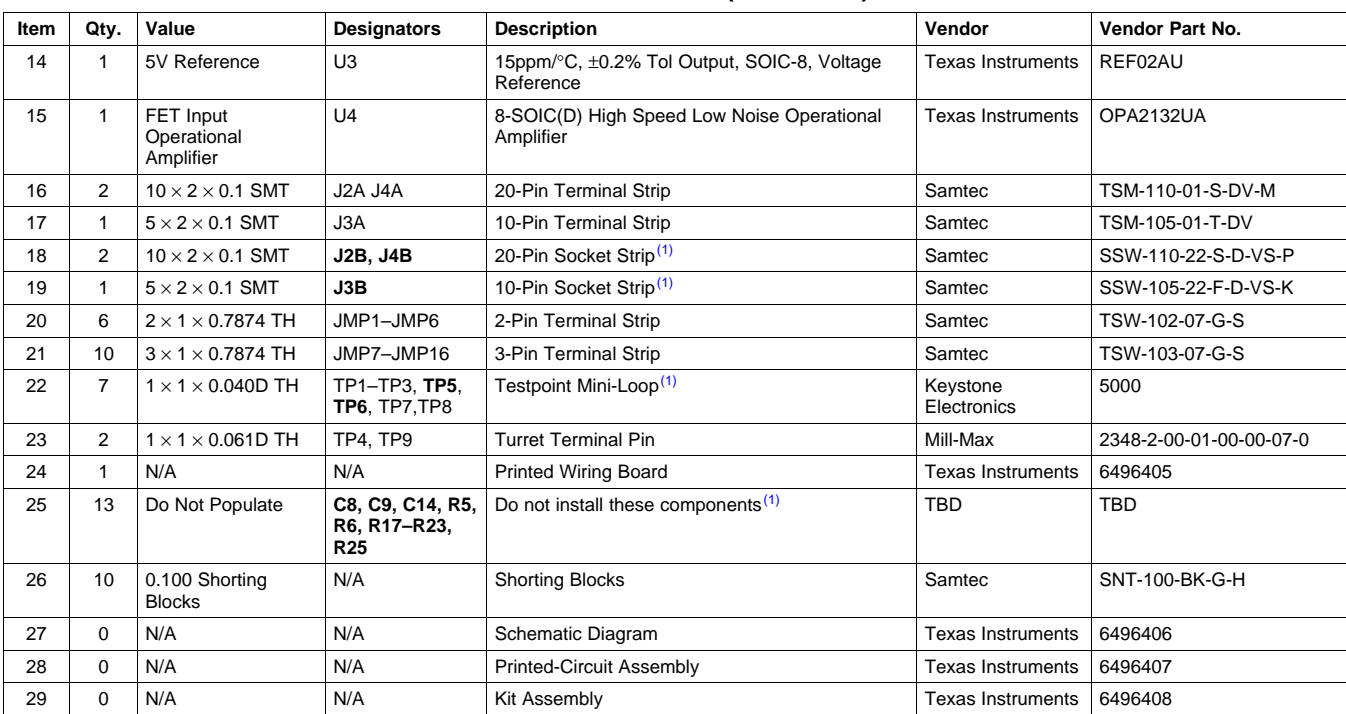

#### **Table 1. Parts List (continued)**

(1) J2B, J3B and J4B parts are not shown in the schematic diagram. All the JxB designated parts are installed in the bottom side of the PCB opposite the JxA designated counterpart. Example, J2A is installed on the topside while J2B is installed in the bottom side opposite of J2A. **Do NOT install the following: C8 C9 C14 R5 R6 R17 R18 R19 R20 R21 R22 R23 R25.**

# **3 EVM Operation**

This section covers in detail the operation of the EVM to provide guidance to the user in evaluating the onboard DAC and how to interface the EVM to <sup>a</sup> specific host processor.

See the DAC8564 or the DAC8565 data sheet, ([SBAS254\)](http://www-s.ti.com/sc/techlit/SBAS254) or ([SBAS411](http://www-s.ti.com/sc/techlit/SBAS411)), respectively, for information about its serial interface and other related topics.

The EVM board is factory tested and configured to operate in the unipolar output mode.

# *3.1 Factory Default Setting*

The EVM board is set to its default configuration from factory as described on the Table 2 to operate in unipolar +2.5-V mode of operation. [Figure](#page-17-0) 17 shows the default jumper configuration for the DAC8564/65EVM.

| Reference        | Jumper       | <b>Function</b>                                                                                                    |
|------------------|--------------|----------------------------------------------------------------------------------------------------|
| JMP1             | <b>CLOSE</b> | ENABLE pin of the DAC8564/65 is tied to ground. DAC is permanently enabled.                                                             |
| JMP <sub>2</sub> | <b>CLOSE</b> | LDAC pin of the DAC8564/65 is tied to ground. DAC update is controlled by software.                                                     |
| JMP3             | <b>CLOSE</b> | Address, A1, of DAC8564 is grounded (i.e., $A1 = 0$ ).                                                                                  |
|                  | <b>CLOSE</b> | RSTSEL pin of DAC8565 is grounded. DAC outputs reset to minimum scale.                                                                  |
| JMP4             | <b>CLOSE</b> | Address A0 of DAC8564 is grounded (i.e., $A0 = 0$ ).                                                                                    |
|                  | <b>OPEN</b>  | RST pin of DAC8565 is pulled up to IOV <sub>DD</sub> .                                                                                  |
| JMP <sub>5</sub> | <b>OPEN</b>  | $V_{REF}$ H is not routed to the inverting input of the operational amplifier for voltage offset (or for bipolar<br>mode of operation). |
| JMP6             | <b>OPEN</b>  | Output operational amplifier, U2, is configured as voltage follower.                                                                    |
| JMP7             | 1-2          | Analog supply $AV_{DD}$ for the DAC8564/65 is +5 VA.                                                                                    |

**Table 2. Factory Default Jumper Setting**

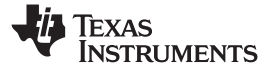

<span id="page-17-0"></span>

| Reference         | Jumper      | <b>Function</b>                                                                                                    |
|-------------------|-------------|----------------------------------------------------------------------------------------------------|
| JMP8              | <b>OPEN</b> | Onboard external buffered reference U3 is not selected. Default is the +2.5-V internal reference of the<br>DAC8564/65. |
| JMP9              | $1 - 2$     | $V_{\text{REF}}$ is connected to analog ground.                                                                        |
| JMP <sub>10</sub> | $1 - 2$     | Negative supply rail of U2 operational amplifier is supplied with $V_{SS}$ .                                           |
| JMP11             | $1 - 2$     | DAC output ( $V_{\text{OUT}}$ A) is routed to J4A-2.                                                                   |
| JMP12             | $1 - 2$     | DAC output ( $V_{\text{OUT}}B$ ) is routed to J4A-4.                                                                   |
| JMP <sub>13</sub> | $1 - 2$     | DAC output ( $V_{\text{OUT}}C$ ) is routed to J4A-6.                                                                   |
| JMP14             | $1 - 2$     | DAC output ( $V_{\text{OUT}}$ D) is routed to J4A-8.                                                                   |
| JMP15             | $1 - 2$     | DAC output $(V_{\text{OUT}}A)$ is routed to the non-inverting input of U2 operational amplifier.                       |
| JMP16             | $1 - 2$     | U2 output is monitored from J4A-5.                                                                                     |
| JMP17             | $1 - 2$     | Digital supply $IOVDP$ for the DAC8564/65 is +5 VD.                                                                    |
| JMP18             | $2 - 3$     | FSX signal from J2A-7 is used for frame synchronization, SYNC, signal.                                                 |
| J4A               | $1 - 2$     | DAC output $(V_{O(1)T}A)$ is connected to the non-inverting input of the output operational amplifier, U2.             |

**Table 2. Factory Default Jumper Setting (continued)**

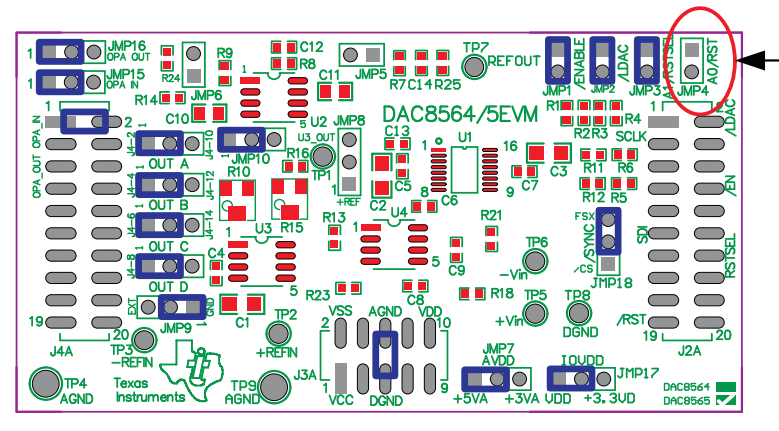

DAC8564EVM: Install shunt on JMP 4 DAC8565EVM: Do not install shunt on JMP 4

# **Figure 17. DAC8564/65 EVM Default Jumper Configuration**

# *3.2 Host Processor Interface*

The host processor basically drives the DAC, so the DACs proper operation depends on the successful configuration between the host processor and the EVM board. In addition, <sup>a</sup> properly written code is also required to operate the DAC.

A custom cable can be made specific to the host interface platform. The EVM allows interface to the host processor through J2A header connector for the serial control signals and the serial data input. The output can be monitored through the J4A header connector.

An interface adapter board is also available for specific TI DSP starter kit as well as an MSP430-based microprocessor as mentioned in section 1 of this manual. Using the interface card alleviates the tedious task of building customize cables and allows easy configuration of <sup>a</sup> simple evaluation system.

The DAC8564/65 interfaces with any host processor capable of handling SPI protocols or the popular TI DSP. For more information regarding the DAC8564 or the DAC8565 data interface, see the data sheet, ([SBAS254](http://www-s.ti.com/sc/techlit/SBAS254) or [SBAS411](http://www-s.ti.com/sc/techlit/SBAS411)), respectively.

<span id="page-18-0"></span>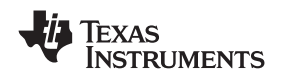

# *3.3 EVM Stacking*

The stacking of EVM is possible if there is <sup>a</sup> need to evaluate two DAC8564/65 devices to yield <sup>a</sup> total of up to eight (DAC8564/65) channel outputs. A maximum of two EVMs are allowed since the output terminal, J4, dictates the number of DAC channels that can be connected without output bus contention. Table 3 shows how the DAC output channels are mapped into the output terminal, J4, with respect to the jumper position of JMP11, JMP12, JMP13 and JMP14.

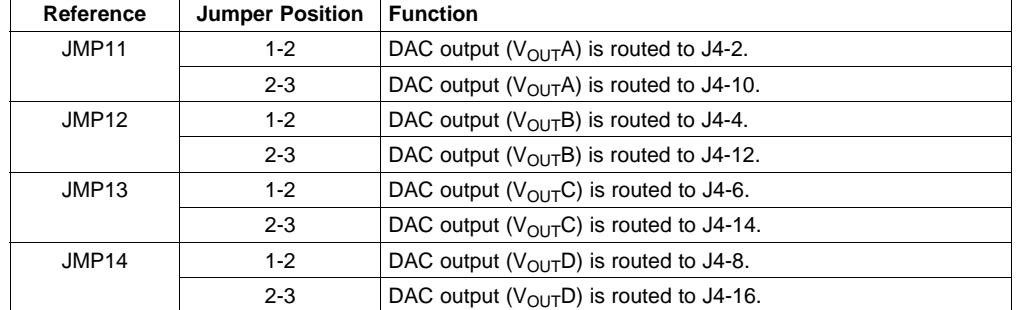

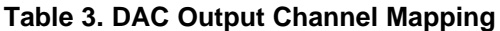

In order to allow exclusive control of each EVM that are stacked together, the DAC8564/65 must have separate SYNC signal. This is accomplished in hardware by routing the SYNC signal of the first EVM through CS (J2A/J2B pin 1) by shorting pins 1-2 of jumper JMP18. The second EVM should use the FSX signal (J2A/J2B pin 7) to drive the SYNC signal by shorting pins 2-3 of the jumper JMP18. The outputs can be mapped as described in Table 3 for each of the EVM stacked.

# *3.4 The Output Operational Amplifier*

The EVM includes an optional signal conditioning circuit for the DAC output through an external operational amplifier, U2. During stacking of EVM, only two DAC output channels can be monitored at any given time for evaluation because of the way the odd numbered pins of J4 header (J4A-1 to J4A-7) are configured. See the schematic included in this manual and Section 3.3.

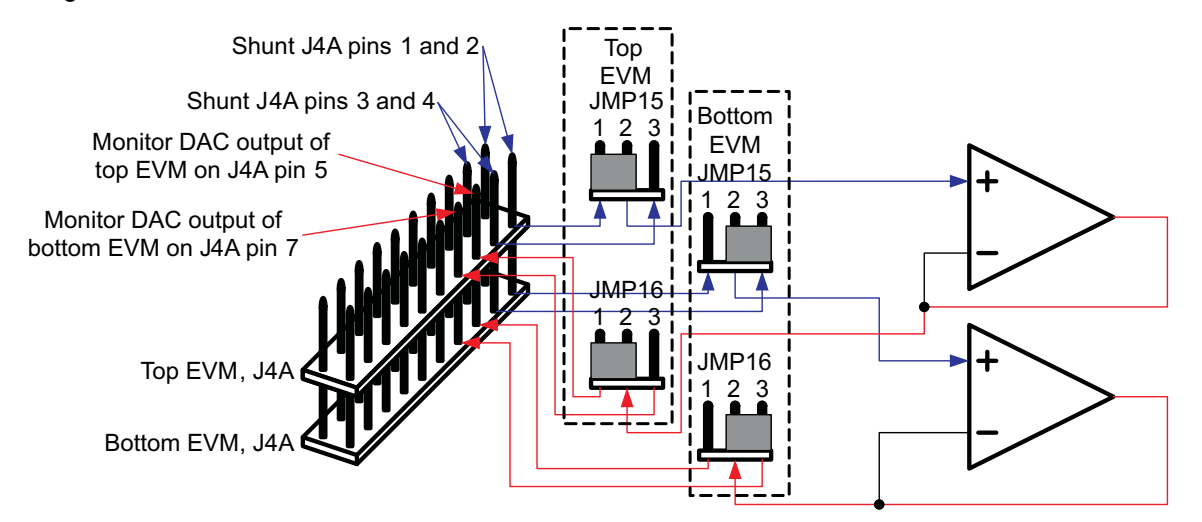

# **Figure 18. DAC8564/65 EVM Output Operational Amplifier Jumper Configuration for Stacking**

The output operational amplifier is set to unity gain configuration by default but can be modified by simple jumper settings. Nevertheless, the raw output of the DAC can be probed through the specified pins of J4 output terminal, which also provides mechanical stability when stacking or plugging into any interface board. In addition, it provides easy access for monitoring up to two (DAC8564/65) DAC channels when stacking two EVMs together (see Section 3.3 ).

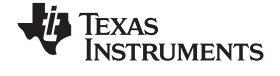

<span id="page-19-0"></span>The following sections describe the different configurations of the output amplifier, U2.

### **3.4.1 Unity Gain Output**

The buffered output configuration can be used to prevent loading the DAC8564/65 though it may present some slight distortion because of the feedback resistor and capacitor. The user can tailor the feedback circuit to closely match their desired wave shape by simply desoldering R8 and C12 and replacing it with the desired values. You can also simply get rid of R8 and C12 altogether and just solder <sup>a</sup> zero ohm resistor in replacement of R8, if desired and leave C12 unpopulated.

Table 4 shows the jumper setting for the unity gain configuration of the DAC external output buffer in unipolar mode.

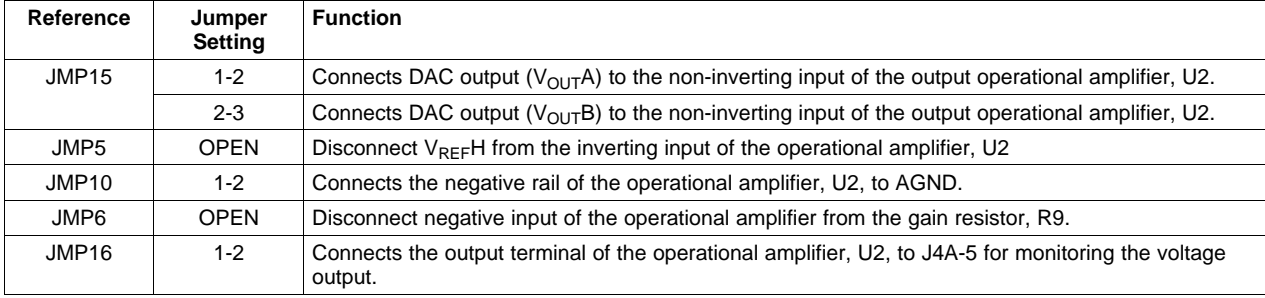

# **Table 4. Unity Gain Output Jumper Settings**

# **3.4.2 Output Gain of Two Operation**

The configuration as described on Table 5 yields <sup>a</sup> gain of two output for <sup>a</sup> wider mode of voltage output operation.

| Reference         | Jumper<br>Setting | <b>Function</b>                                                                                               |
|-------------------|-------------------|----------------------------------------------------------------------------------------------------|
| JMP15             | $1 - 2$           | Connects DAC output $(V_{OII}T_A)$ to the non-inverting input of the output operational amplifier, U2.        |
|                   | $2 - 3$           | Connects DAC output ( $V_{\text{OUT}}$ B) to the non-inverting input of the output operational amplifier, U2. |
| JMP <sub>5</sub>  | <b>OPEN</b>       | Disconnect $V_{RFF}H$ from the inverting input of the operational amplifier, U2.                              |
| JMP <sub>10</sub> | $1 - 2$           | Supplies power, $V_{SS}$ , to the negative rail of operational amplifier, U2, for wider range of operation.   |
| JMP6              | <b>CLOSE</b>      | Connect the negative input of the operational amplifier, U2, to the gain resistor, R9.                        |
| JMP16             | $1 - 2$           | Connects the output terminal of the operational amplifier, U2, to J4A-5 for monitoring the voltage<br>output. |

**Table 5. Gain of Two Output Jumper Settings**

#### **3.4.3 Bipolar Output Operation**

Using the external  $V_{REF}H$  to offset the DAC output and extend the range of operation to achieve a bipolar mode of operation is possible by configuring the output operational amplifier, U2, properly. This configuration is described in Table 6.

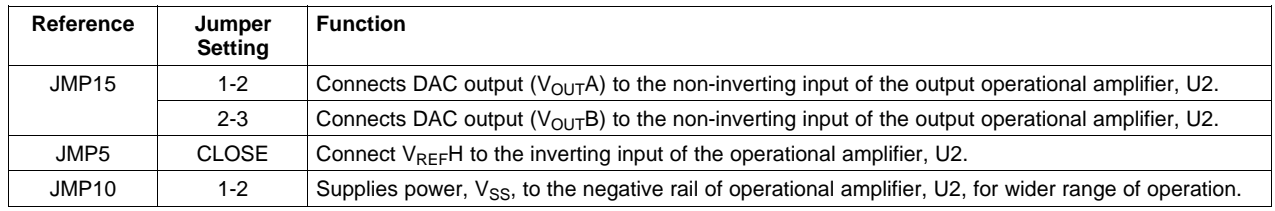

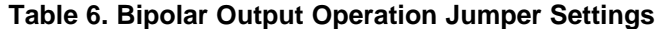

<span id="page-20-0"></span>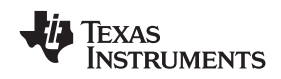

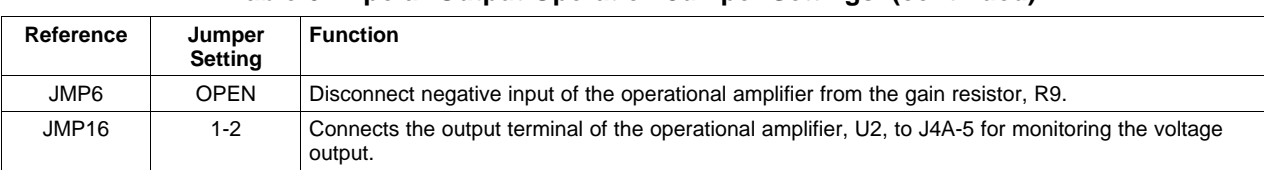

#### **Table 6. Bipolar Output Operation Jumper Settings (continued)**

### **3.4.4 Capacitive Load Drive**

Another output configuration option is to drive <sup>a</sup> wide range of capacitive load requirement. However, all operational amplifiers under certain conditions may become unstable depending on the operational amplifier configuration, gain, and load value. These are just few factors that can affect operational amplifiers stability performance and should be considered when implementing.

In unity gain, the OPA627 operational amplifier, U2, performs well with large capacitive loads. Increasing the gain enhances the amplifier's ability to drive even more capacitance, and by adding <sup>a</sup> load resistor, even improves the capacitive load drive capability.

Table 7 shows the jumper setting configuration for <sup>a</sup> capacitive load drive.

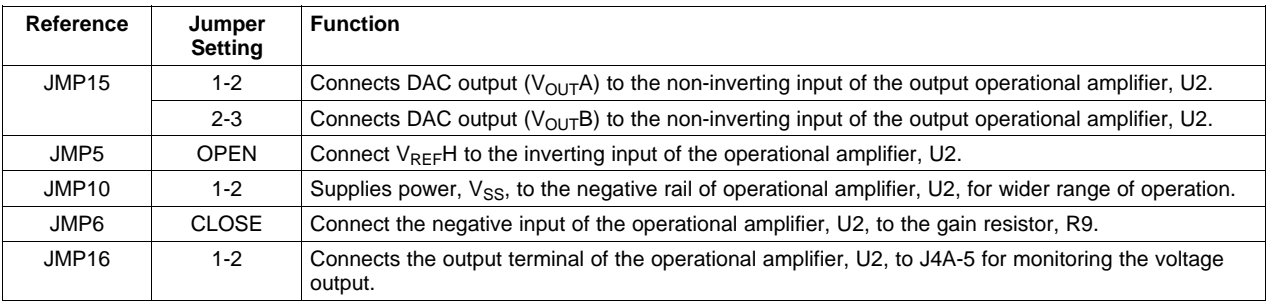

#### **Table 7. Capacitive Load Drive Output Jumper Settings**

# *3.5 Jumper Setting*

Table 8 shows the function of each specific jumper setting of the EVM.

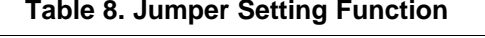

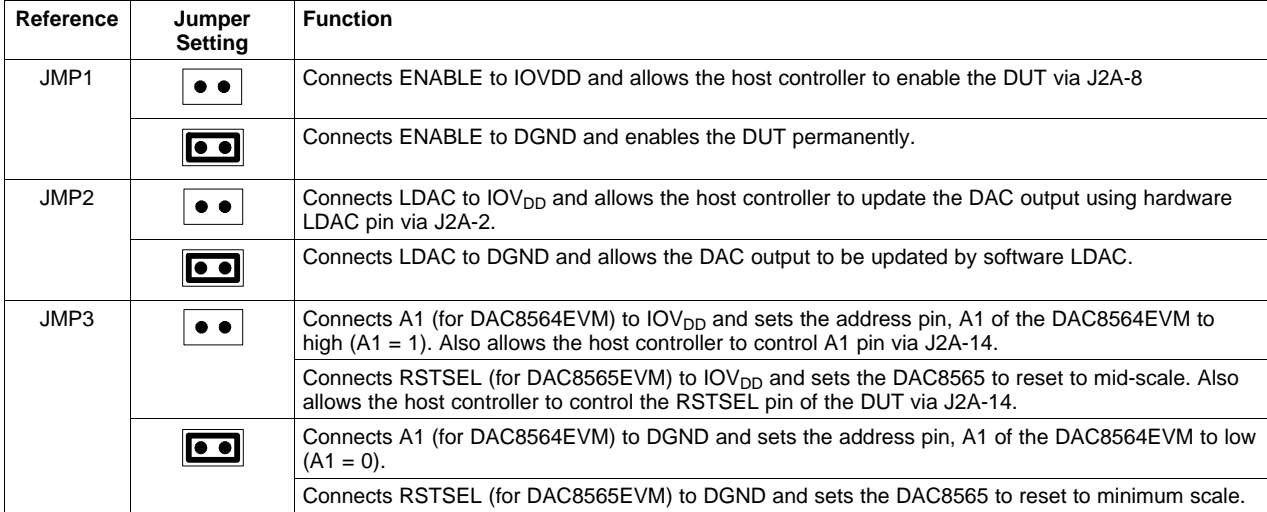

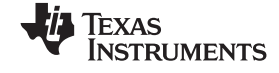

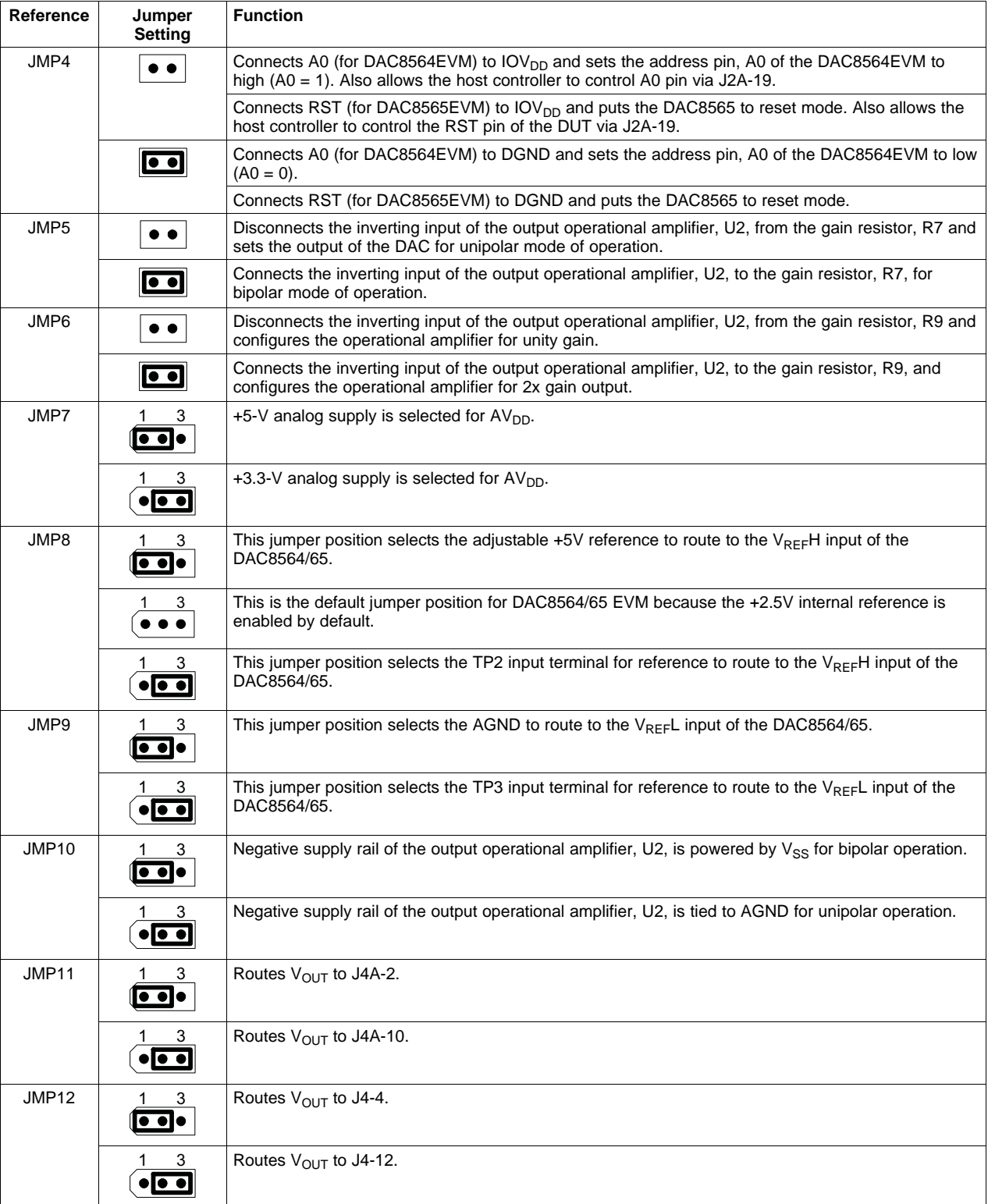

# **Table 8. Jumper Setting Function (continued)**

<span id="page-22-0"></span>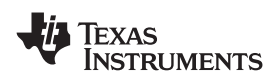

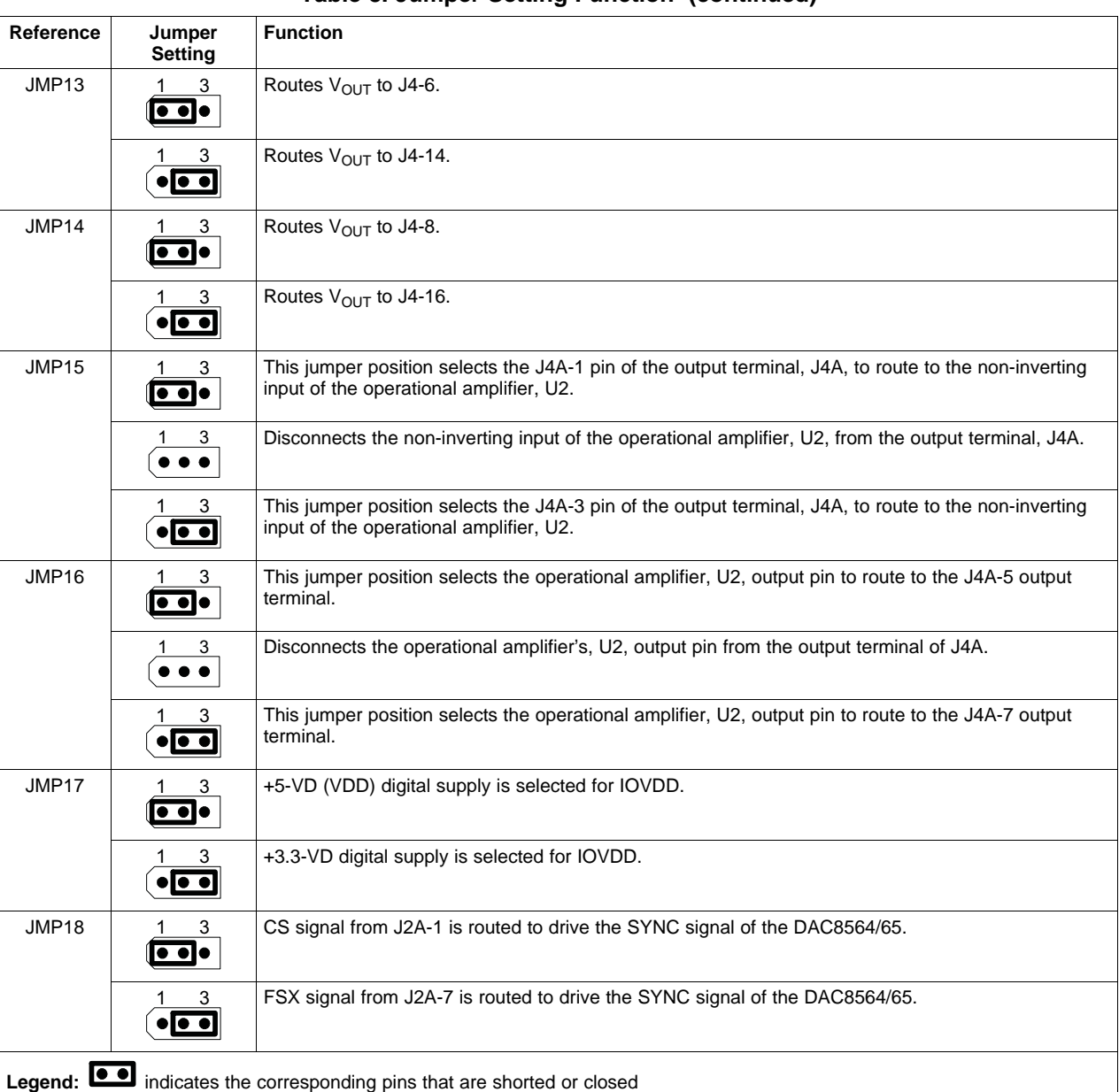

# **Table 8. Jumper Setting Function (continued)**

# *3.6 Schematic*

The DAC8564/65 evaluation module schematic appears on the following page.

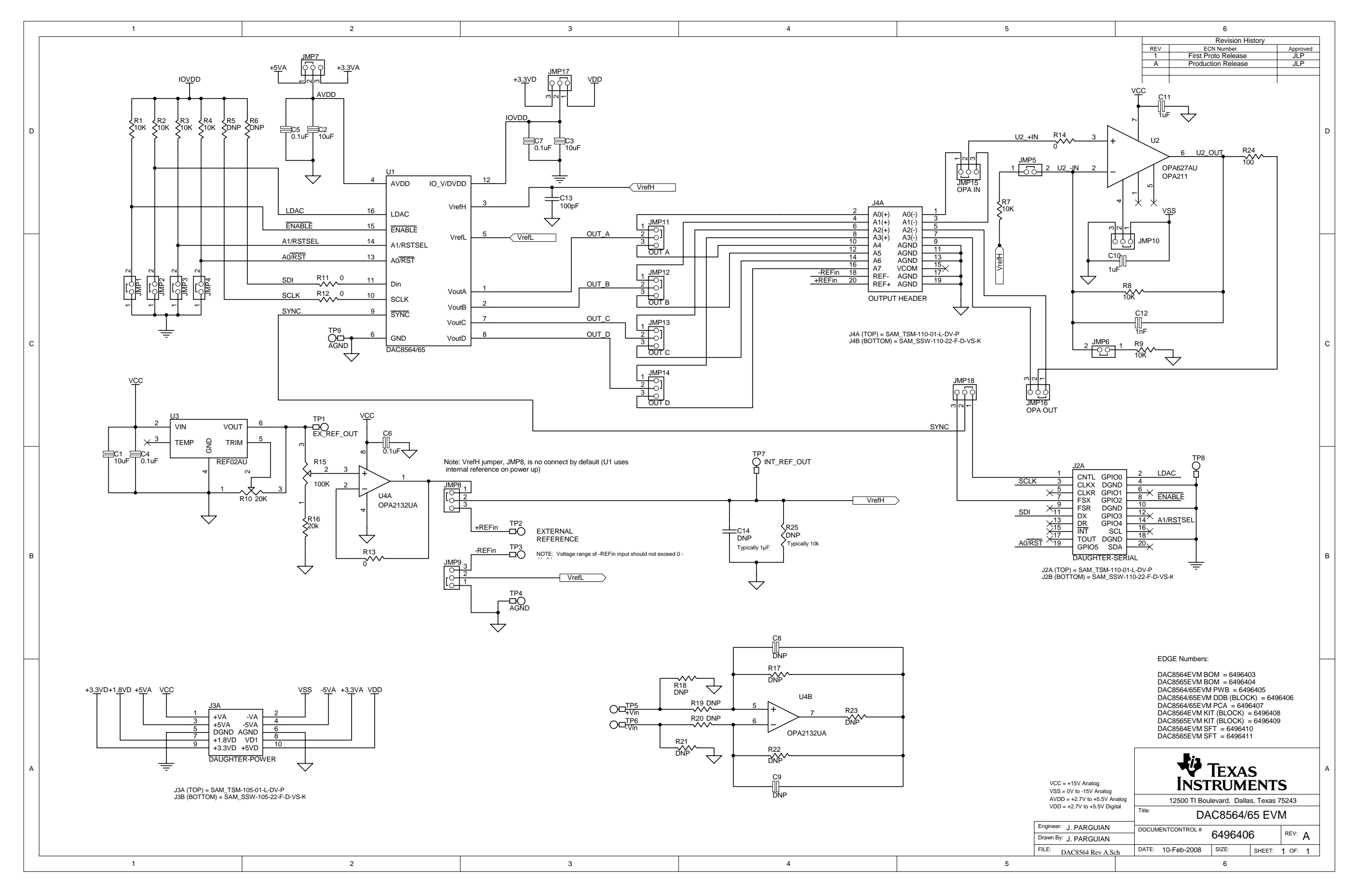

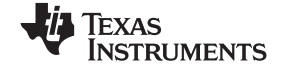

#### <span id="page-24-0"></span>*Information* www.ti.com

# **4 Information**

# *4.1 Related Documentation from Texas Instruments*

To obtain <sup>a</sup> copy of any of the following TI documents, call the Texas Instruments Literature Response Center at (800) 477–8924 or the Product Information Center (PIC) at (972) 644–5580. When ordering, identify this manual by its title and literature number. Updated documents also can be obtained through the TI Web site at [www.ti.com](http://www.ti.com).

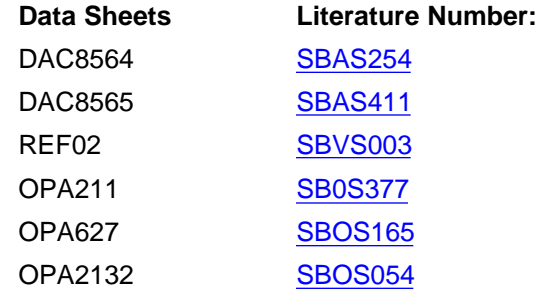

# *4.2 Questions About This or Other Data Converter EVMs?*

If you have questions about this or other Texas Instruments data converter evaluation modules, send an e-mail to the Data Converter Application Team at dataconvapps@list.ti.com. Include in the subject heading the product with which you have questions or concerns.

#### **EVALUATION BOARD/KIT IMPORTANT NOTICE**

Texas Instruments (TI) provides the enclosed product(s) under the following conditions:

This evaluation board/kit is intended for use for **ENGINEERING DEVELOPMENT, DEMONSTRATION, OR EVALUATION PURPOSES ONLY** and is not considered by TI to be <sup>a</sup> finished end-product fit for general consumer use. Persons handling the product(s) must have electronics training and observe good engineering practice standards. As such, the goods being provided are not intended to be complete in terms of required design-, marketing-, and/or manufacturing-related protective considerations, including product safety and environmental measures typically found in end products that incorporate such semiconductor components or circuit boards. This evaluation board/kit does not fall within the scope of the European Union directives regarding electromagnetic compatibility, restricted substances (RoHS), recycling (WEEE), FCC, CE or UL, and therefore may not meet the technical requirements of these directives or other related directives.

Should this evaluation board/kit not meet the specifications indicated in the User's Guide, the board/kit may be returned within 30 days from the date of delivery for <sup>a</sup> full refund. THE FOREGOING WARRANTY IS THE EXCLUSIVE WARRANTY MADE BY SELLER TO BUYER AND IS IN LIEU OF ALL OTHER WARRANTIES, EXPRESSED, IMPLIED, OR STATUTORY, INCLUDING ANY WARRANTY OF MERCHANTABILITY OR FITNESS FOR ANY PARTICULAR PURPOSE.

The user assumes all responsibility and liability for proper and safe handling of the goods. Further, the user indemnifies TI from all claims arising from the handling or use of the goods. Due to the open construction of the product, it is the user's responsibility to take any and all appropriate precautions with regard to electrostatic discharge.

EXCEPT TO THE EXTENT OF THE INDEMNITY SET FORTH ABOVE, NEITHER PARTY SHALL BE LIABLE TO THE OTHER FOR ANY INDIRECT, SPECIAL, INCIDENTAL, OR CONSEQUENTIAL DAMAGES.

TI currently deals with <sup>a</sup> variety of customers for products, and therefore our arrangement with the user **is not exclusive.**

TI assumes no liability for applications assistance, customer product design, software performance, or infringement of patents or **services described herein.**

Please read the User's Guide and, specifically, the Warnings and Restrictions notice in the User's Guide prior to handling the product. This notice contains important safety information about temperatures and voltages. For additional information on TI's environmental and/or safety programs, please contact the TI application engineer or visit [www.ti.com/esh](http://www.ti.com/esh).

No license is granted under any patent right or other intellectual property right of TI covering or relating to any machine, process, or combination in which such TI products or services might be or are used.

#### **FCC Warning**

This evaluation board/kit is intended for use for **ENGINEERING DEVELOPMENT, DEMONSTRATION, OR EVALUATION PURPOSES ONLY** and is not considered by TI to be <sup>a</sup> finished end-product fit for general consumer use. It generates, uses, and can radiate radio frequency energy and has not been tested for compliance with the limits of computing devices pursuant to part 15 of FCC rules, which are designed to provide reasonable protection against radio frequency interference. Operation of this equipment in other environments may cause interference with radio communications, in which case the user at his own expense will be required to take whatever measures may be required to correct this interference.

#### **EVM WARNINGS AND RESTRICTIONS**

It is important to operate this EVM within the input voltage range of 2.7 V to 5 V and the output voltage range of -5 V to +5 V.

Exceeding the specified input range may cause unexpected operation and/or irreversible damage to the EVM. If there are questions concerning the input range, please contact <sup>a</sup> TI field representative prior to connecting the input power.

Applying loads outside of the specified output range may result in unintended operation and/or possible permanent damage to the EVM. Please consult the EVM User's Guide prior to connecting any load to the EVM output. If there is uncertainty as to the load specification, please contact <sup>a</sup> TI field representative.

During normal operation, some circuit components may have case temperatures greater than 30°C. The EVM is designed to operate properly with certain components above 85°C as long as the input and output ranges are maintained. These components include but are not limited to linear regulators, switching transistors, pass transistors, and current sense resistors. These types of devices can be identified using the EVM schematic located in the EVM User's Guide. When placing measurement probes near these devices during operation, please be aware that these devices may be very warm to the touch.

> Mailing Address: Texas Instruments, Post Office Box 655303, Dallas, Texas 75265 Copyright © 2008, Texas Instruments Incorporated

### **IMPORTANT NOTICE**

Texas Instruments Incorporated and its subsidiaries (TI) reserve the right to make corrections, modifications, enhancements, improvements, and other changes to its products and services at any time and to discontinue any product or service without notice. Customers should obtain the latest relevant information before placing orders and should verify that such information is current and complete. All products are sold subject to TI's terms and conditions of sale supplied at the time of order acknowledgment.

TI warrants performance of its hardware products to the specifications applicable at the time of sale in accordance with TI's standard warranty. Testing and other quality control techniques are used to the extent TI deems necessary to support this warranty. Except where mandated by government requirements, testing of all parameters of each product is not necessarily performed.

TI assumes no liability for applications assistance or customer product design. Customers are responsible for their products and applications using TI components. To minimize the risks associated with customer products and applications, customers should provide adequate design and operating safeguards.

TI does not warrant or represent that any license, either express or implied, is granted under any TI patent right, copyright, mask work right, or other TI intellectual property right relating to any combination, machine, or process in which TI products or services are used. Information published by TI regarding third-party products or services does not constitute <sup>a</sup> license from TI to use such products or services or <sup>a</sup> warranty or endorsement thereof. Use of such information may require <sup>a</sup> license from <sup>a</sup> third party under the patents or other intellectual property of the third party, or <sup>a</sup> license from TI under the patents or other intellectual property of TI.

Reproduction of TI information in TI data books or data sheets is permissible only if reproduction is without alteration and is accompanied by all associated warranties, conditions, limitations, and notices. Reproduction of this information with alteration is an unfair and deceptive business practice. TI is not responsible or liable for such altered documentation. Information of third parties may be subject to additional restrictions.

Resale of TI products or services with statements different from or beyond the parameters stated by TI for that product or service voids all express and any implied warranties for the associated TI product or service and is an unfair and deceptive business practice. TI is not responsible or liable for any such statements.

TI products are not authorized for use in safety-critical applications (such as life support) where <sup>a</sup> failure of the TI product would reasonably be expected to cause severe personal injury or death, unless officers of the parties have executed an agreement specifically governing such use. Buyers represent that they have all necessary expertise in the safety and regulatory ramifications of their applications, and acknowledge and agree that they are solely responsible for all legal, regulatory and safety-related requirements concerning their products and any use of TI products in such safety-critical applications, notwithstanding any applications-related information or support that may be provided by TI. Further, Buyers must fully indemnify TI and its representatives against any damages arising out of the use of TI products in such safety-critical applications.

TI products are neither designed nor intended for use in military/aerospace applications or environments unless the TI products are specifically designated by TI as military-grade or "enhanced plastic." Only products designated by TI as military-grade meet military specifications. Buyers acknowledge and agree that any such use of TI products which TI has not designated as military-grade is solely at the Buyer's risk, and that they are solely responsible for compliance with all legal and regulatory requirements in connection with such use.

TI products are neither designed nor intended for use in automotive applications or environments unless the specific TI products are designated by TI as compliant with ISO/TS 16949 requirements. Buyers acknowledge and agree that, if they use any non-designated products in automotive applications, TI will not be responsible for any failure to meet such requirements.

Following are URLs where you can obtain information on other Texas Instruments products and application solutions:

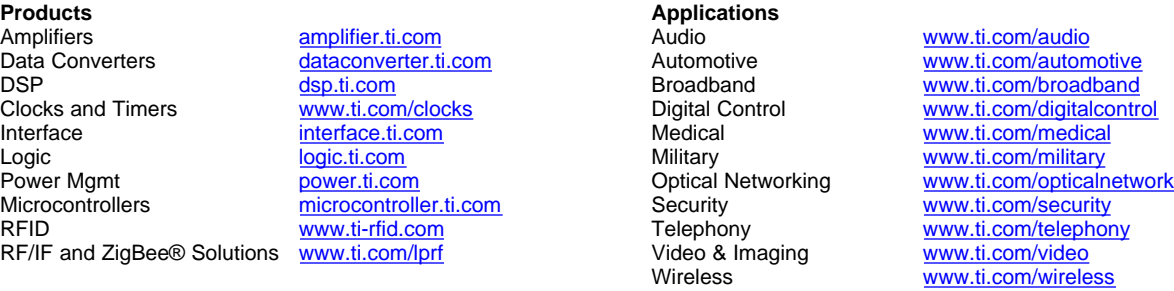

Mailing Address: Texas Instruments, Post Office Box 655303, Dallas, Texas 75265 Copyright © 2008, Texas Instruments Incorporated